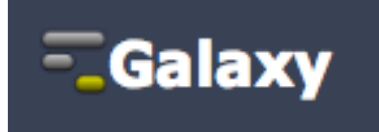

# **NGS Analysis Using Galaxy**

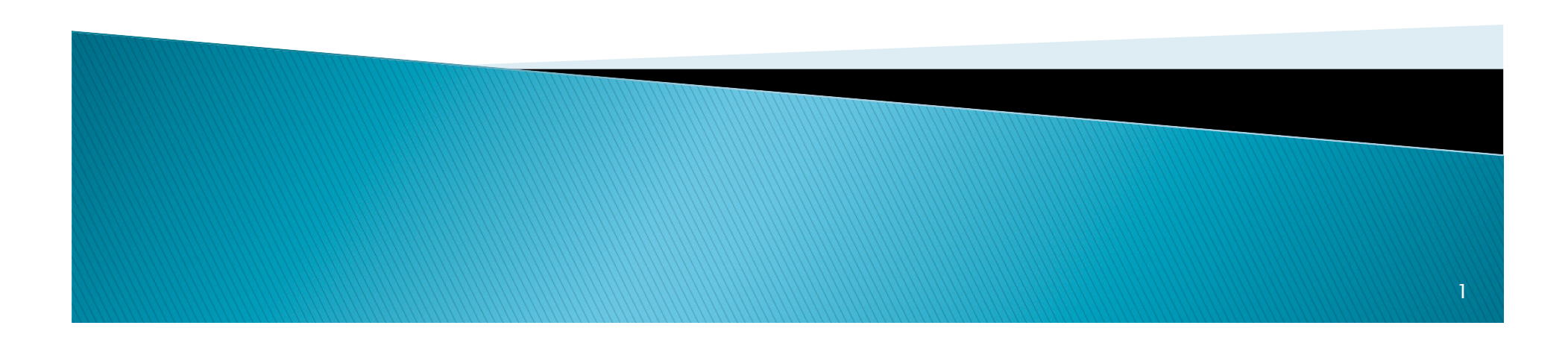

#### Outline

- } *What is Galaxy*
- } *Galaxy for Bioinformaticians*
- } *Galaxy for Experimental Biologists*
- } *Using Galaxy for NGS Analysis*
- } *NGS Data Visualization and Exploration Using IGV*

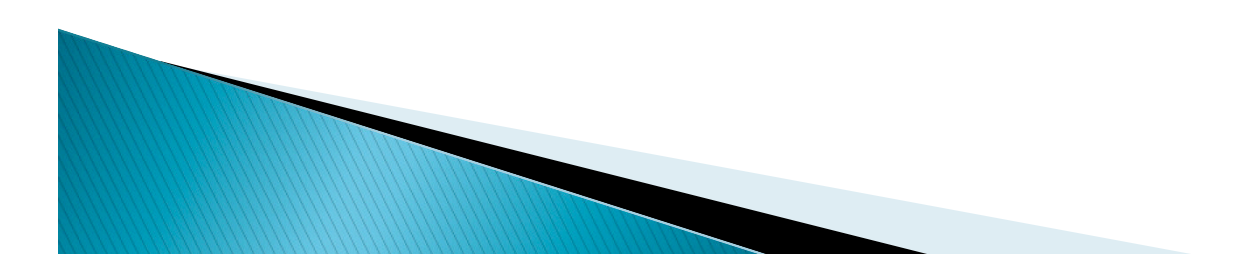

#### Outline

#### } *What is Galaxy*

- } *Galaxy for Bioinformaticians*
- } *Galaxy for Experimental Biologists*
- } *Using Galaxy for NGS Analysis*
- } *NGS Data Visualization and Exploration Using IGV*

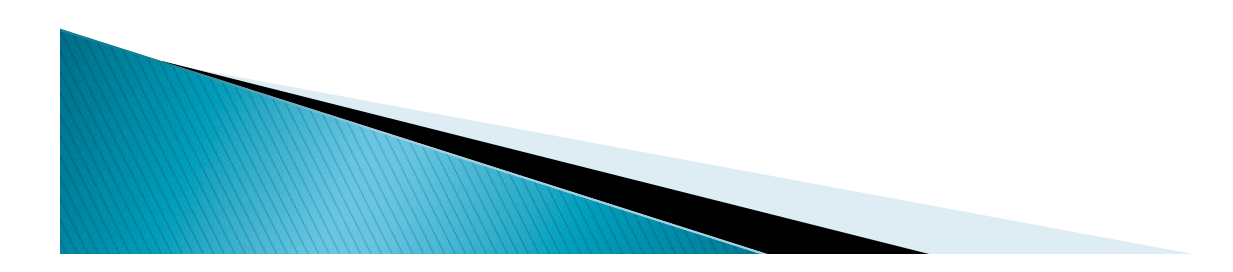

Galaxy, a web-based genome analysis platform

- } *Galaxy is an open-source framework for integrating various computational tools and databases into a cohesive workspace.*
- } *A web-based service we provide, integrating many popular tools and resources for comparative genomics.*
- } *A completely self-contained application for building your own Galaxy style sites.*

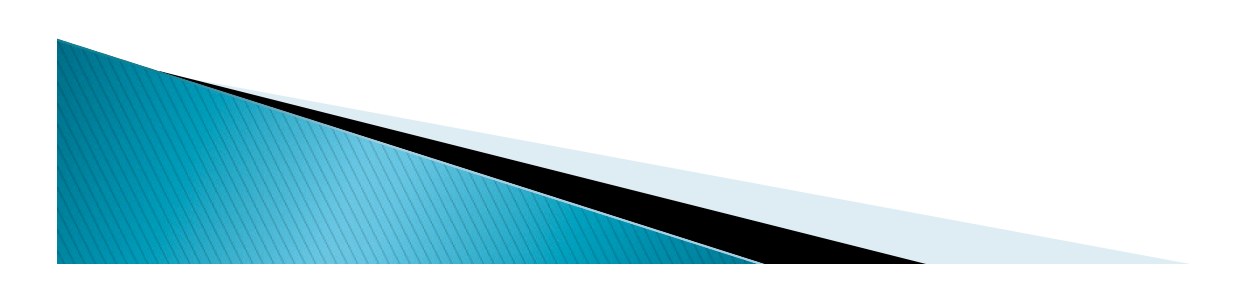

#### **Galaxy Project Interface**

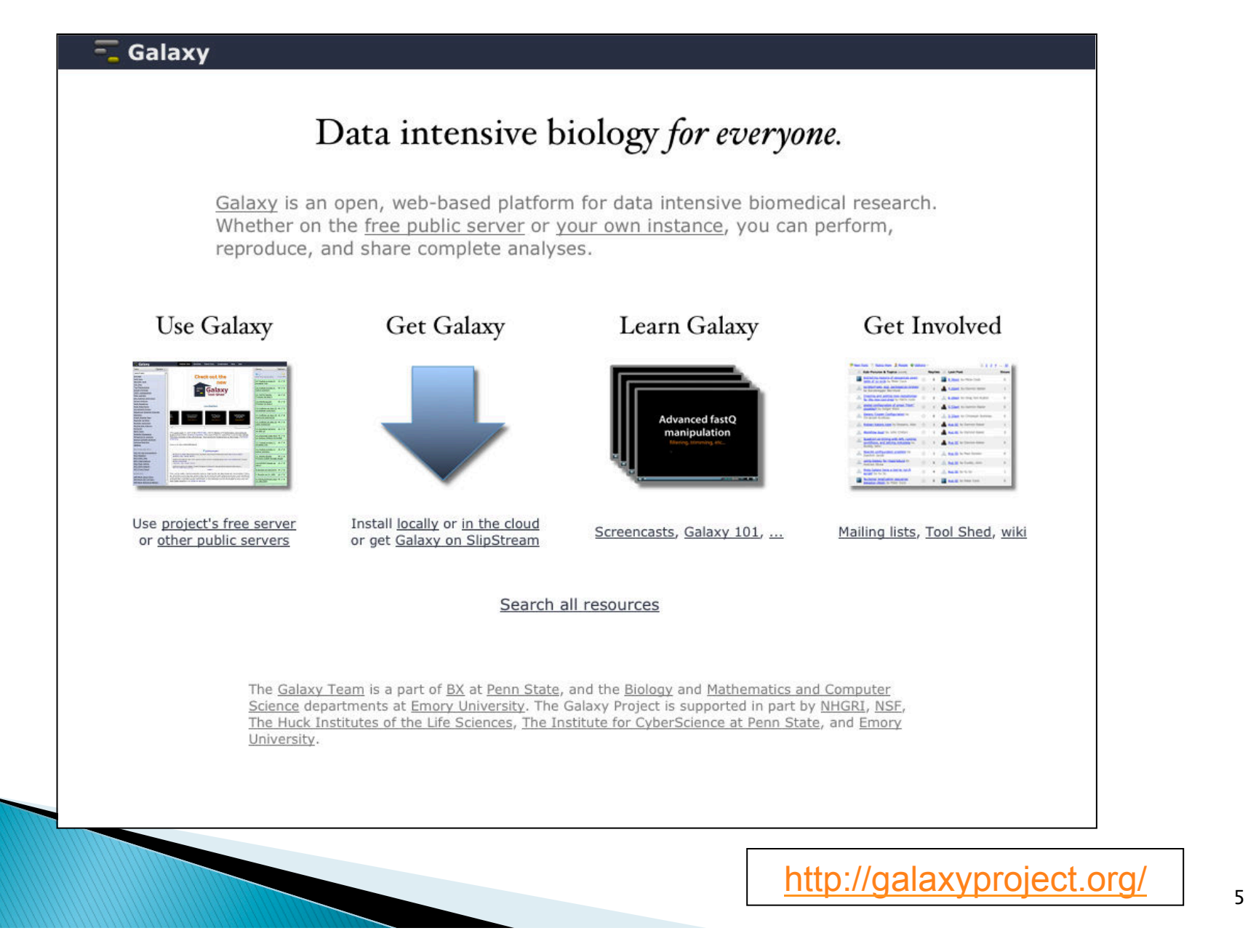

#### Galaxy analysis web interface

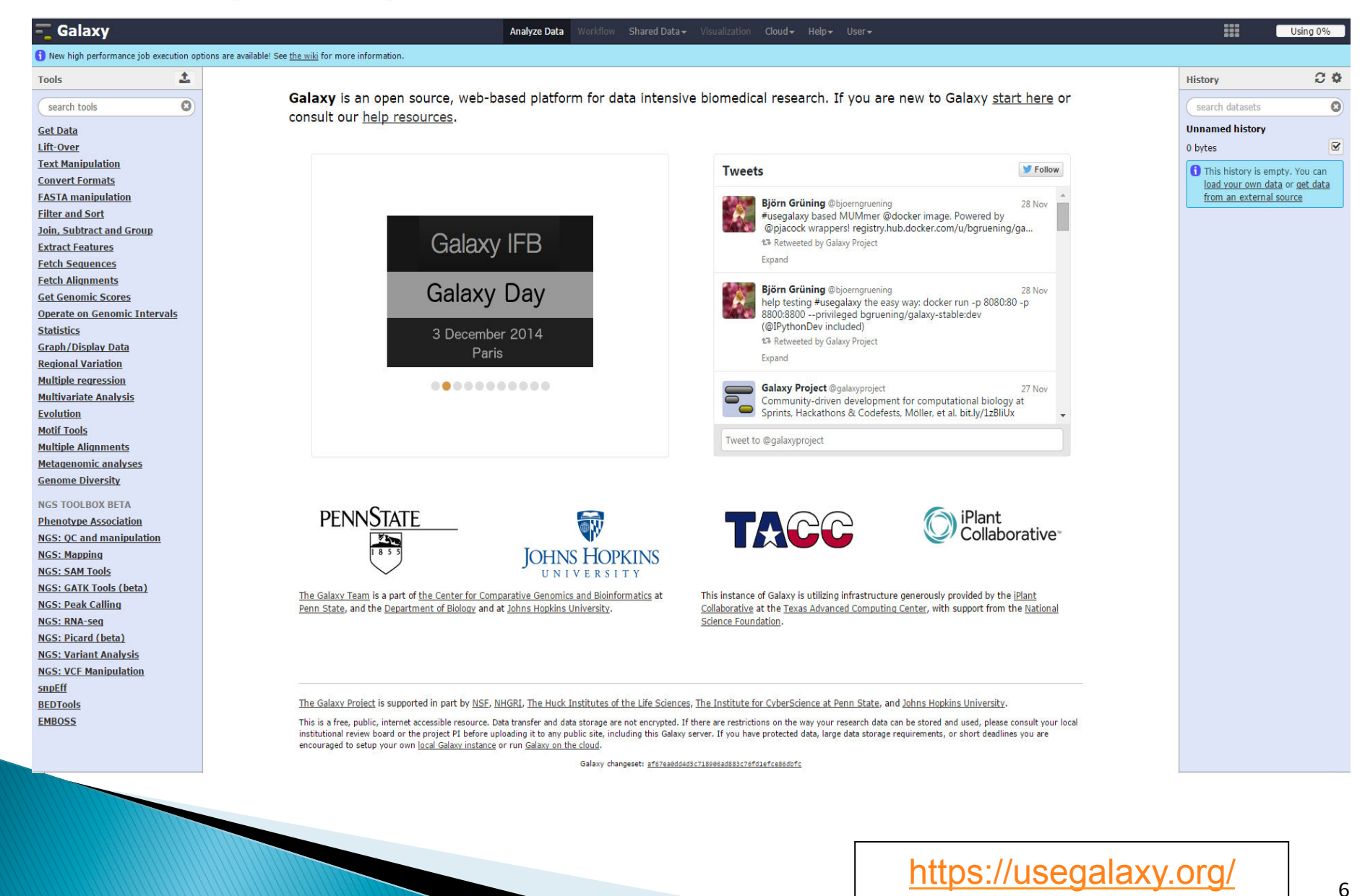

## Outline

- } *What is Galaxy*
- } *Galaxy for Bioinformaticians*
- } *Galaxy for Experimental Biologists*
- } *Using Galaxy for NGS Analysis*
- } *NGS Data Visualization and Exploration Using IGV*

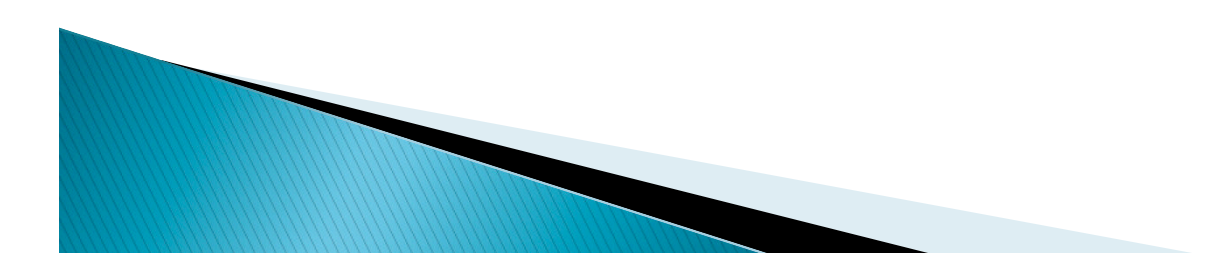

Galaxy: the instant web-based tool and data resource integration platform

- } *Open Source downloadable package that can be deployed in individual labs*
- } *Modularized* 
	- *Add new tools*
	- *Integrate new data sources*
	- *Easy to plug in your own components*
- } *Straightforward to run your own private galaxy server*

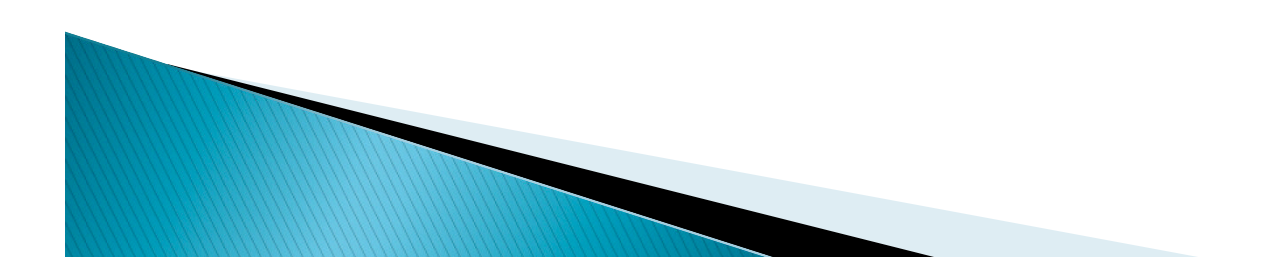

#### Galaxy instance

#### https://galaxy.bioinfo.ucr.edu/root

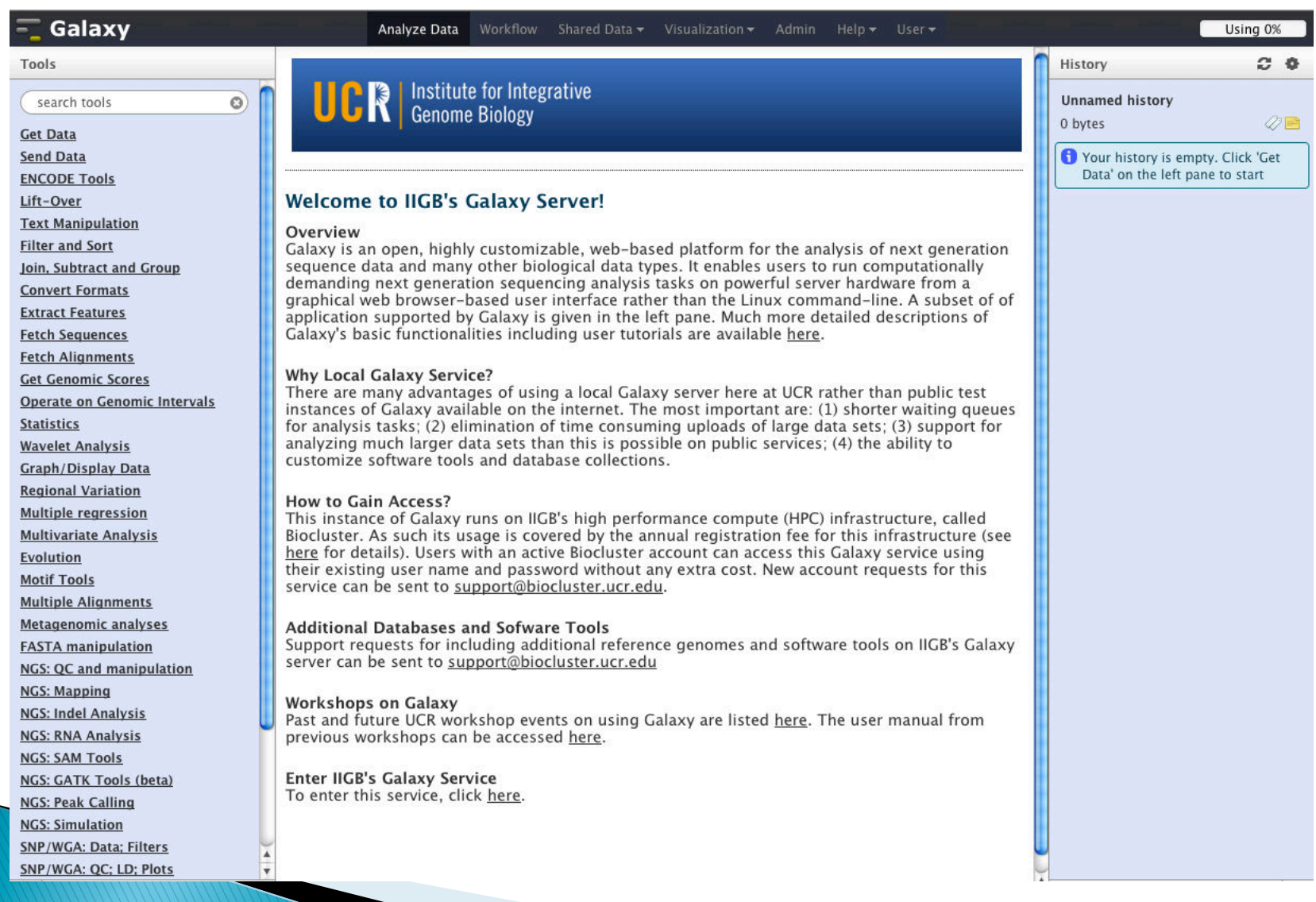

#### Outline

- } *What is Galaxy*
- } *Galaxy for Bioinformaticians*
- } *Galaxy for Experimental Biologists*
- } *Using Galaxy for NGS Analysis*
- } *NGS Data Visualization and Exploration Using IGV*

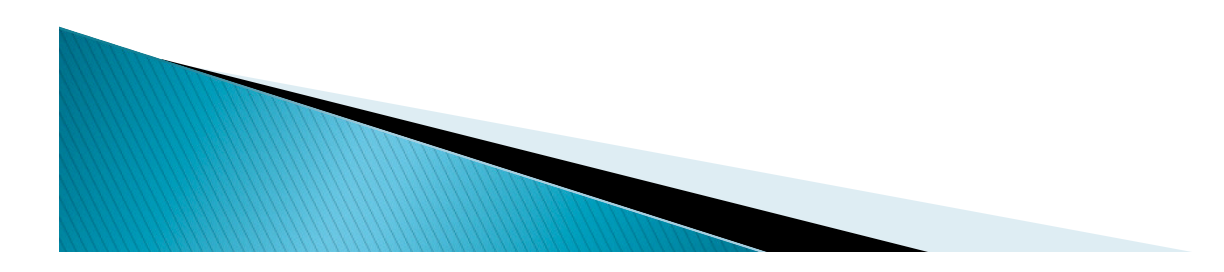

#### Galaxy - the one stop shop for Genome Analysis

#### } *Analyze*

- *Retrieve data directly from popular data resources or upload your own.*
- *Interactively manipulate genomic data with a comprehensive and expanding best-practices toolset.*
- *Galaxy is designed to work with many different datatypes. (Link)*

#### } *Visualize*

- *Trackster is Galaxy's visualization and visual analysis environment.*
- *See more details (Link)*

#### } *Publish and Share*

- *Results and step-by-step analysis record (Data Libraries and Histories)*
- *Customizable pipelines (Workflows)*
- *Complete protocols (Pages)*

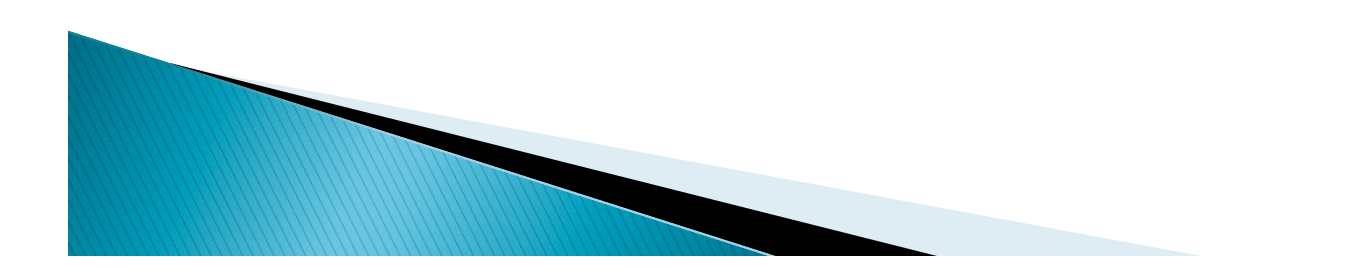

#### **Tools and Data Sources**

#### } *Data Sources*

- *Upload file from your computer*
- *UCSC table browser*
- *BioMart, modENCODE, GrameneMart, WormBase servers…..*

#### } *Tool Suites*

- *Text manipulation*
- *Join, Subtract and Group*
- *Format converters*
- *NGS*
- *Graph plotting*
- *Motif tools*

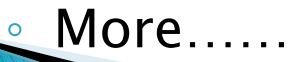

#### Data Libraries

} *Datasets are accessible from within Galaxy or for download.* 

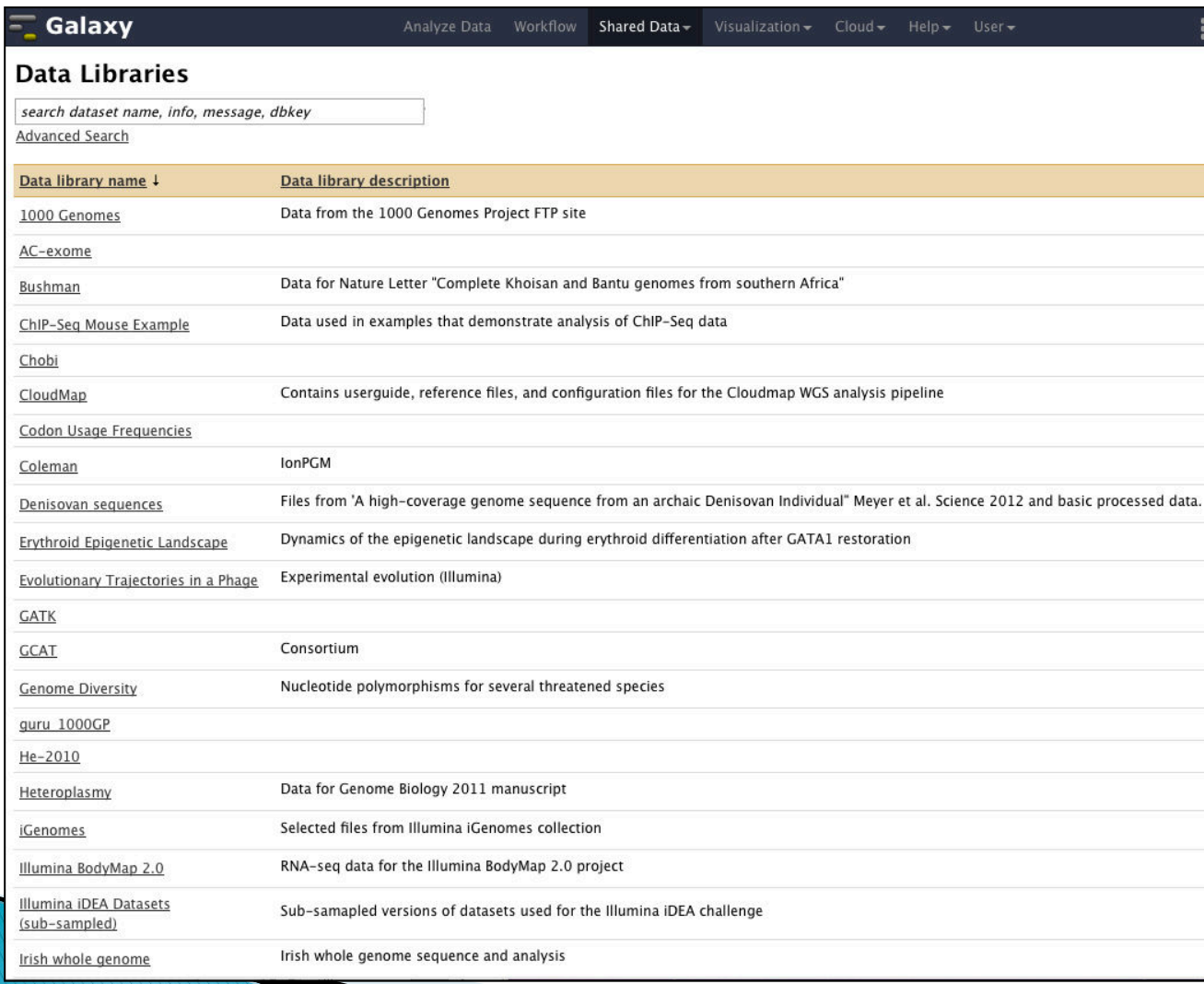

## Workflows

- } *Workflows specify the steps in a process.*
- } *Workflows are analysis that are meant to be run, each time with different user-provided datasets.*

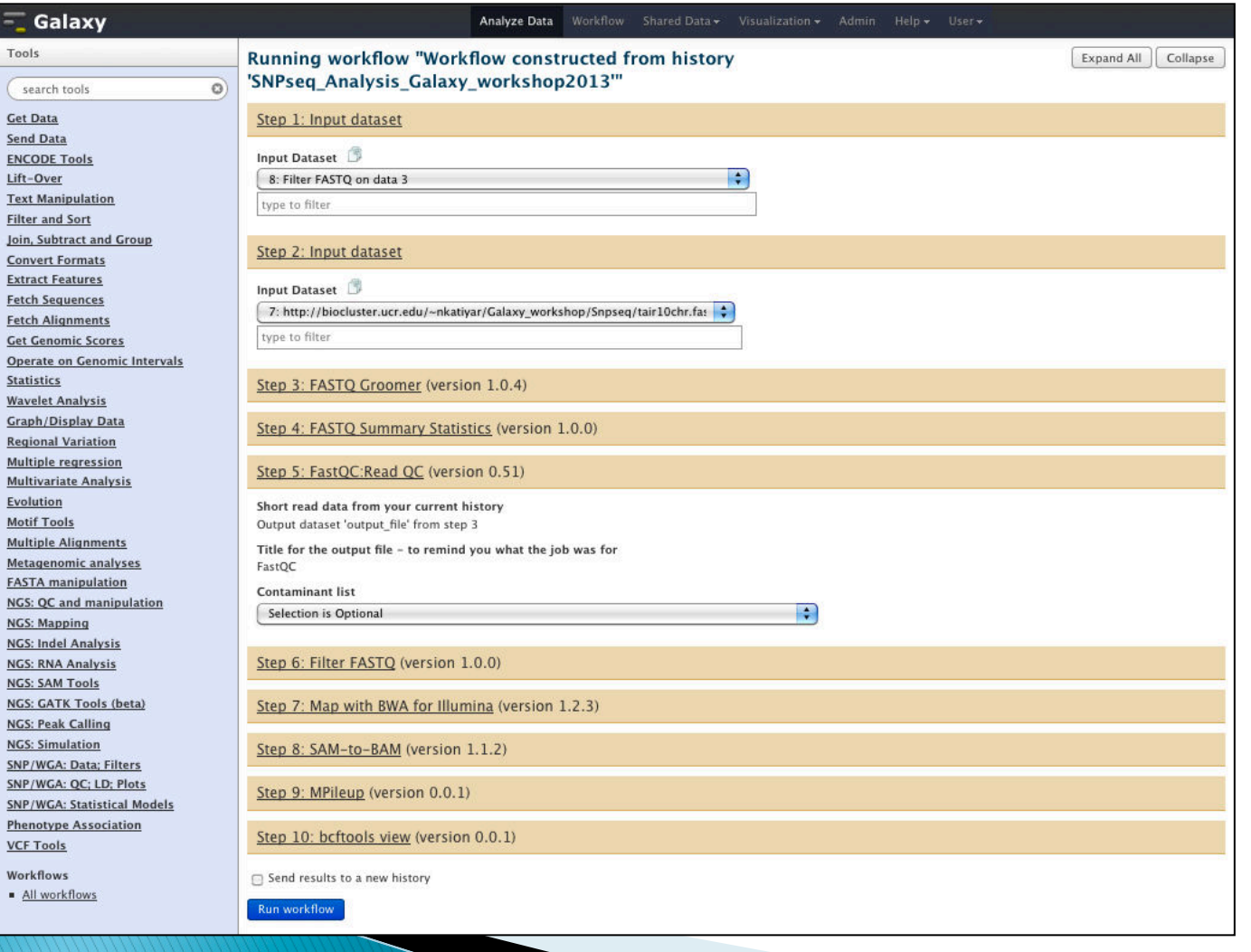

#### **Pages**

} *Pages are documentation within the Galaxy that explain the steps and reasoning in a particular history or workflow.* 

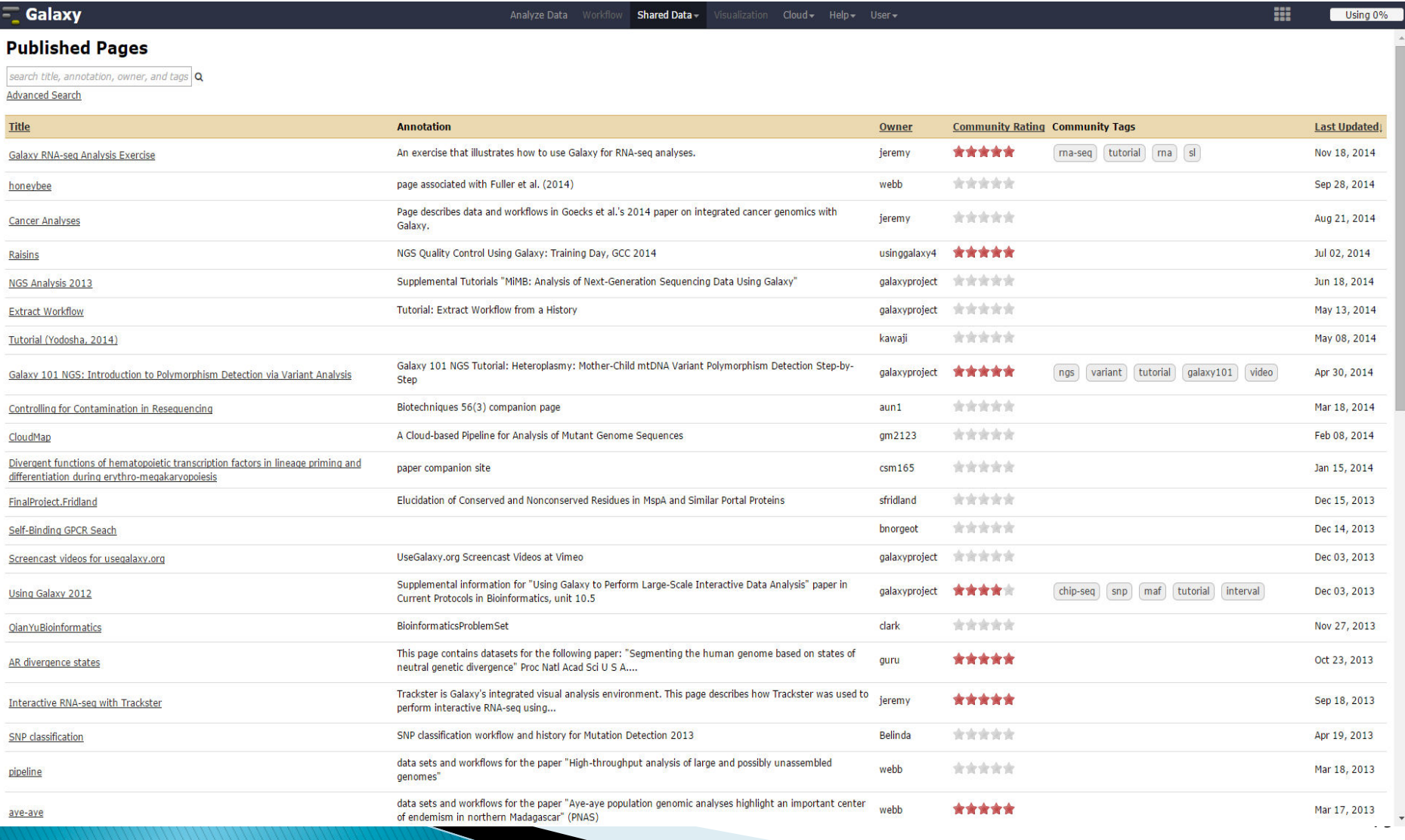

#### **History**

- } *Histories are all steps in the process and the used setting.*
- } *Histories can be imported into your session and rerun as it is or modified.*

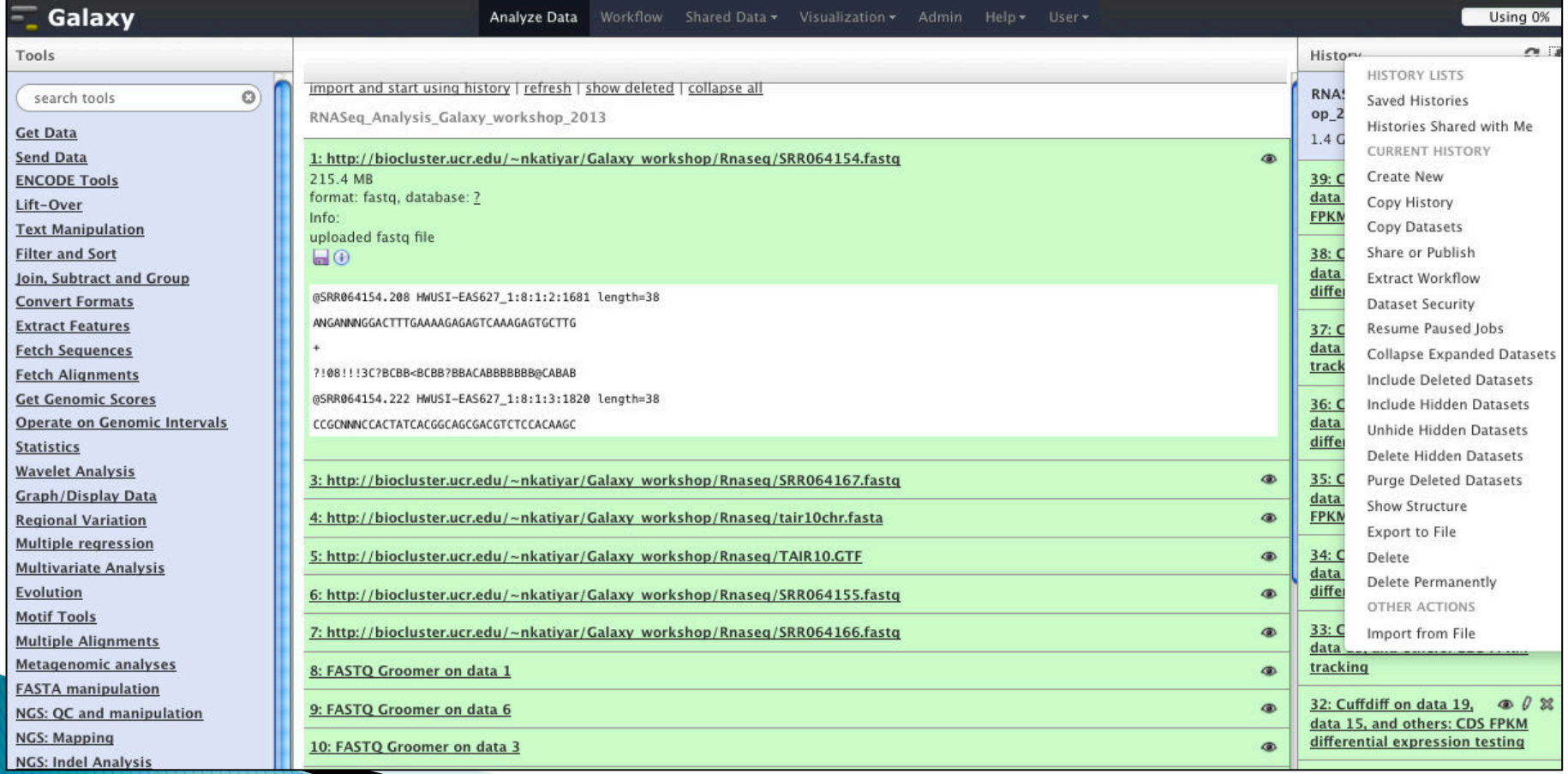

#### **User Account**

- } *An account is not required to access the Galaxy public Main or Test instances,*
- } *But if used, the data quota is increased and full functionality across sessions opens up, such as naming, saving, sharing, and publishing Galaxy objects (Histories, Workflows, Datasets, Pages).*

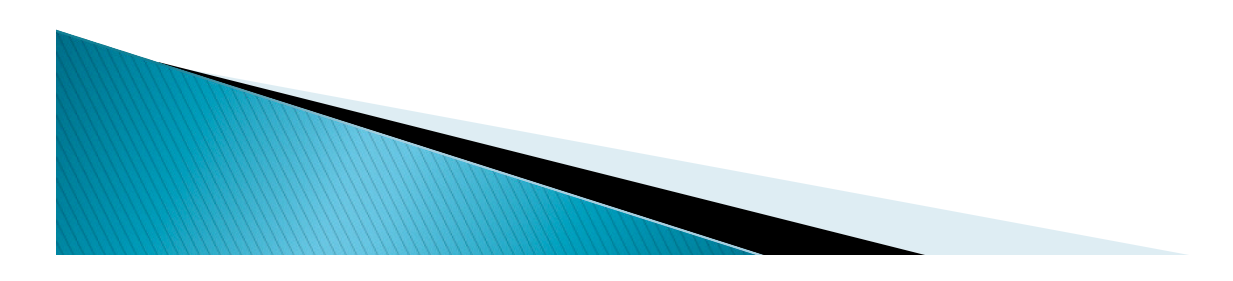

## Outline

- } *What is Galaxy*
- } *Galaxy for Bioinformaticians*
- } *Galaxy for Experimental Biologists*
- } *Using Galaxy for NGS Analysis*
- } *NGS Data Visualization and Exploration Using IGV*

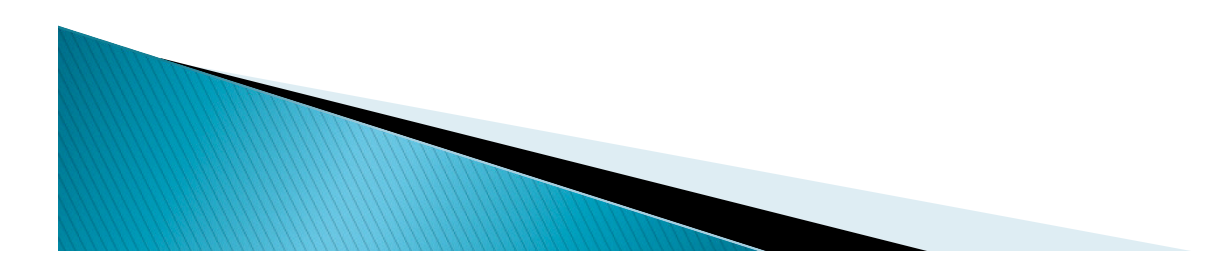

#### **NGS Data**

- } *Raw: Sequencing Reads (FASTQ)*
- } *Derived* 
	- *Alignments against reference genome* 
		- *SAM / BAM*
		- *VCF / BCF*
	- *Annotations* 
		- *GFF / GTF*
		- *BED*

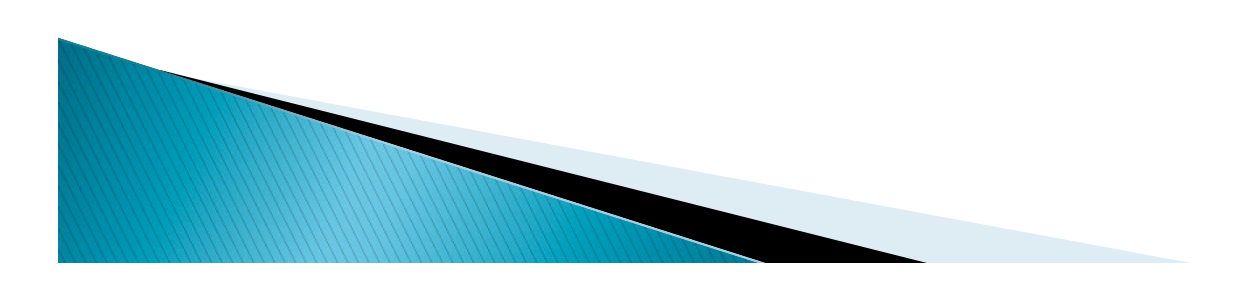

#### **FASTQ Format**

- } *A FASTQ file normally uses four lines per sequence.*
- } *Line 1 begins with a '@' character and is followed by a sequence identifier.*
- } *Line 2 is the raw sequence letters.*
- } *Line 3 begins with a '+' character, is optionally followed by the same sequence identifier.*
- } *Line 4 encodes the Phred quality values for the sequence in line 2, each value represents the error probability of a given base call.*

```
@SRR064154.208 HWUSI-EAS627 1:8:1:2:1681 length=38
ANGANNNGGACTTTGAAAAGAGAGTCAAAGAGTGCTTG
?! 08!!! 3C?BCBB<BCBB?BBACABBBBBBB@CABAB
```
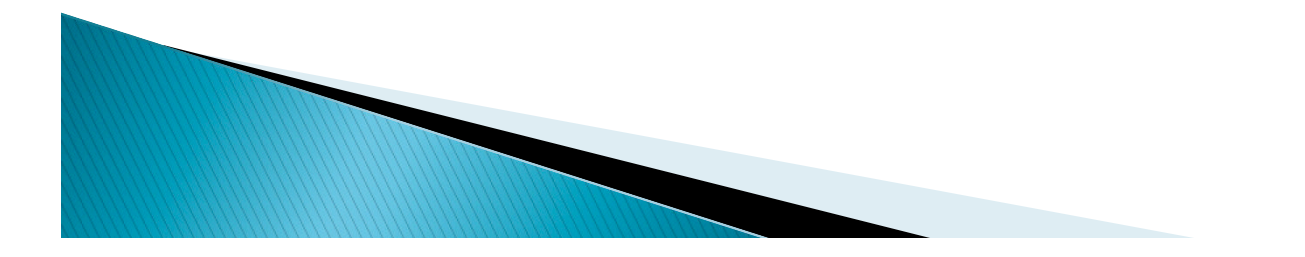

#### **FASTQ Quality Score**  $(Link)$

- } *Quality score represents the error probability of a given basecall.*
- } *In a FASTQ file, quality scores are often represented using the ASCII alphabet.*
- } *For example, a Phred score of 40 can be represented as the ASCII char "I" (40+33= ASCII #73), and an Illumina score of 40 as "h" (40+64=ASCII #104).*
- } *The range of scores will depend on the technology and the base caller used, but will typically be up to 40.*

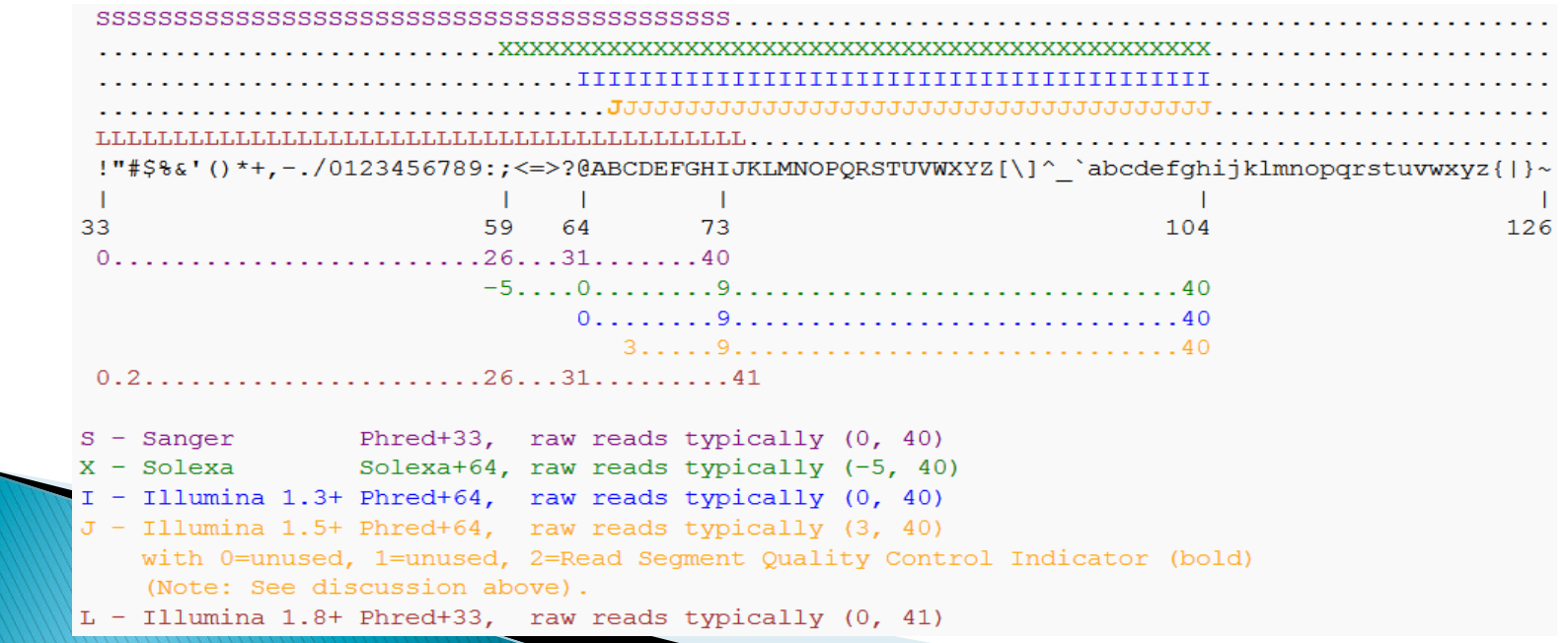

#### **SAM Format**

- *SAM stands for Sequence Alignment/Map format.*
- *For more details:*

*http://samtools.sourceforge.net/SAM1.pdf*

- *Consists of header and alignment section*
- *11 mandatory fields*

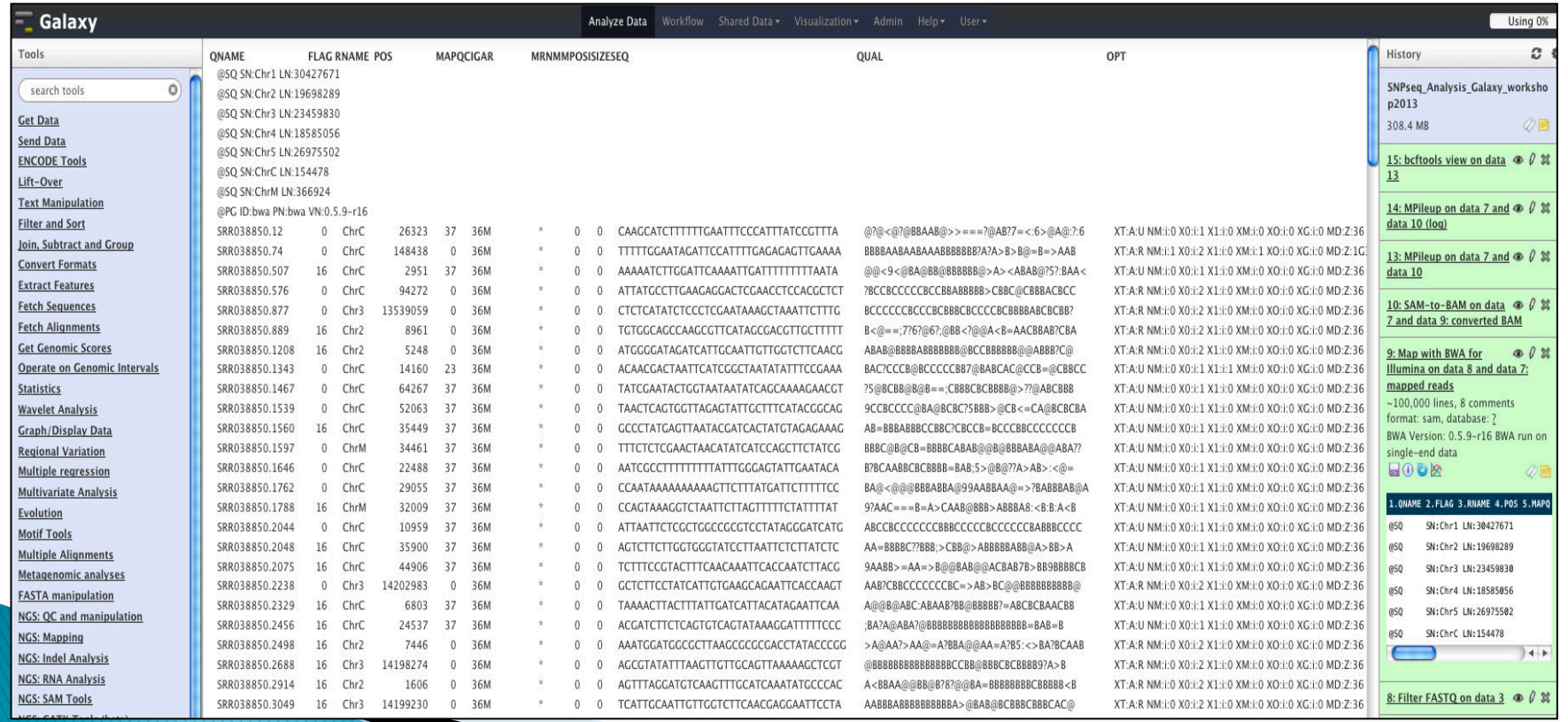

#### **GFF and GTF format**

} *General Feature Format (GFF) (Link)* 

```
browser position chr22:10000000-10025000
browser hide all
track name=regulatory description="TeleGene(tm) Regulatory Regions"
visibility=2
chr22 TeleGene enhancer 10000000 10001000
                                                  . touch1
                                           500 +chr22 TeleGene promoter 10010000 10010100 900 + . touchl
chr22 TeleGene promoter 10020000 10025000 800 - . touch2
```
- } *Gene Transfer format (GTF) (Link)* 
	- } *The list attribute must begin with 2 mandatory attributes.*

*23* 

} *Gene\_id\_value, transcript\_id\_value* 

```
gene id "Em: U62317.C22.6.mRNA"; transcript id "Em: U62317.C22.6.mRNA"; exon number 1
```
#### **BED format (Browser Extensible Data) (Link)**

} *Flexible way to define the data lines in the annotation track.* 

```
track name=pairedReads description="Clone Paired Reads" useScore=1
chr22 1000 5000 cloneA 960 + 1000 5000 0 2 567,488, 0,3512
chr22 2000 6000 cloneB 900 - 2000 6000 0 2 433,399, 0,3601
```
- **BCF / VCF format** } *VCF: Variant Calling Format (Link)* 
	- } *BCF: Binary version of VCF*

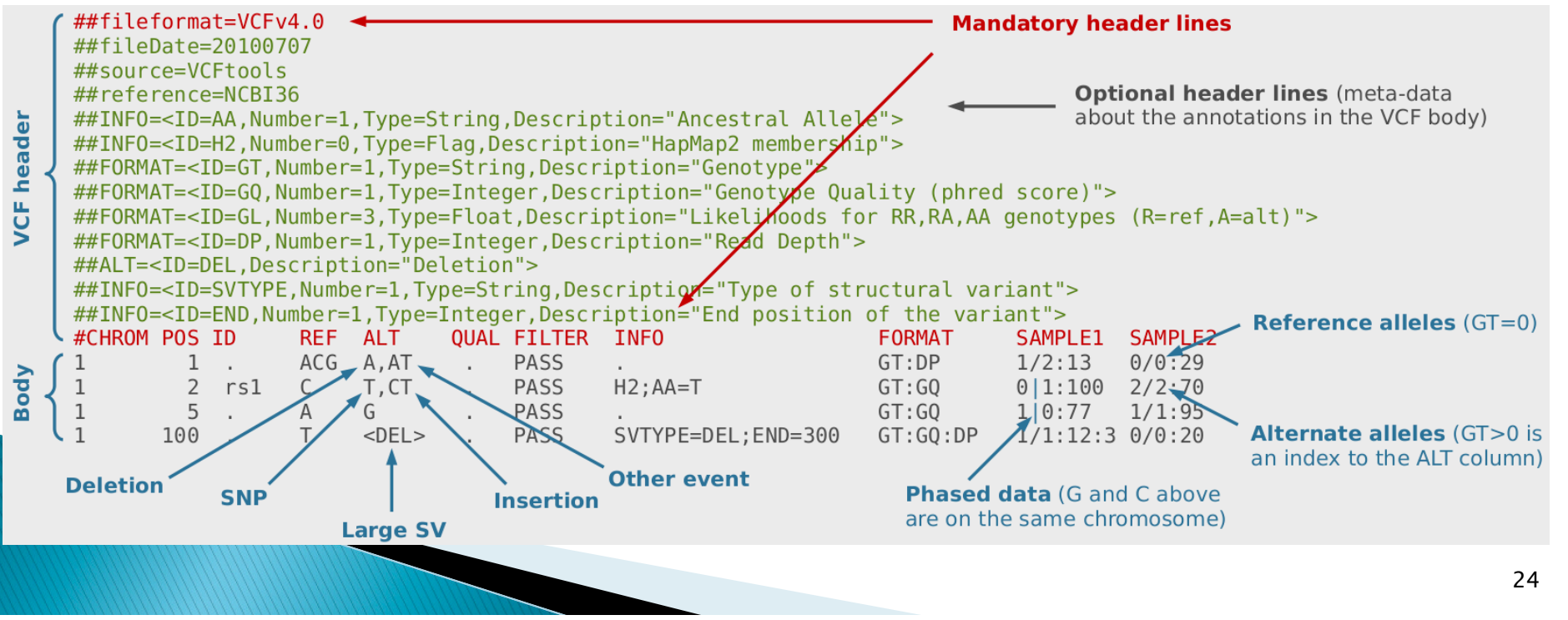

#### **Available NGS Analysis Toolsets**

- } *Prepare, Quality Check and Manipulate FASTQ reads*
- } *Mapping*
- } *SAMtools*
- } *SNP and INDEL analysis*
- } *RNA-seq analysis*
- } *Peak calling / ChIP-seq*
- } *Many more…..*

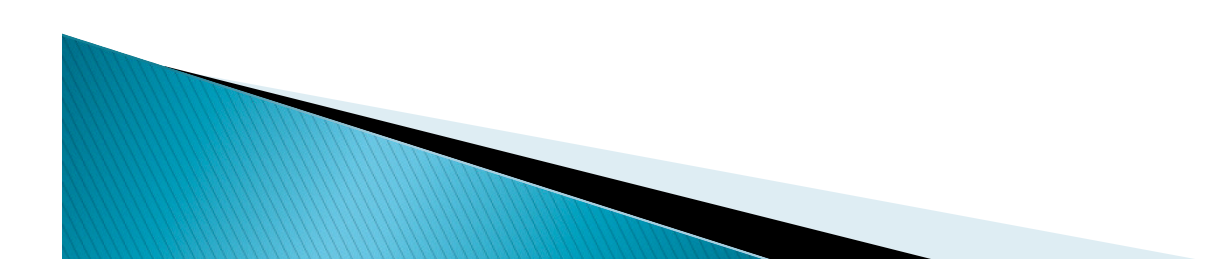

#### **NGS Analysis Using Galaxy**

- } *Galaxy overview and Interface*
- } *Getting Data in Galaxy*
- } *Analyzing Data in Galaxy* 
	- *Quality Control*
	- *Mapping Data*
- } *History and workflow*
- } *Sequences and Alignment Format*
- } *Galaxy Exercises*

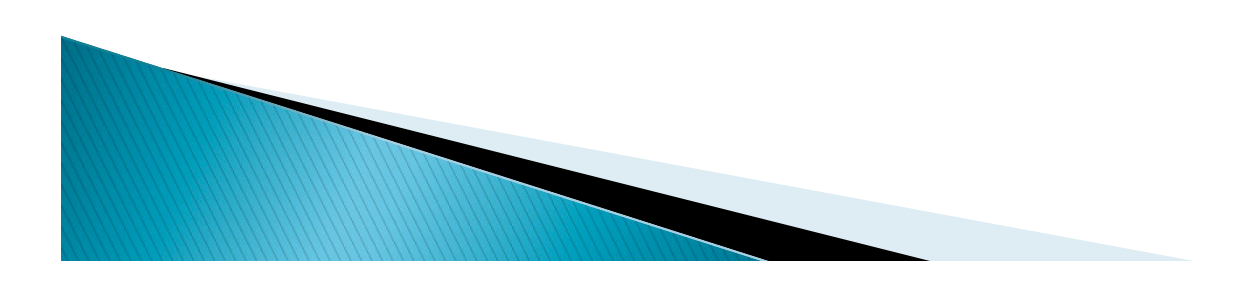

## **Getting started with Galaxy**

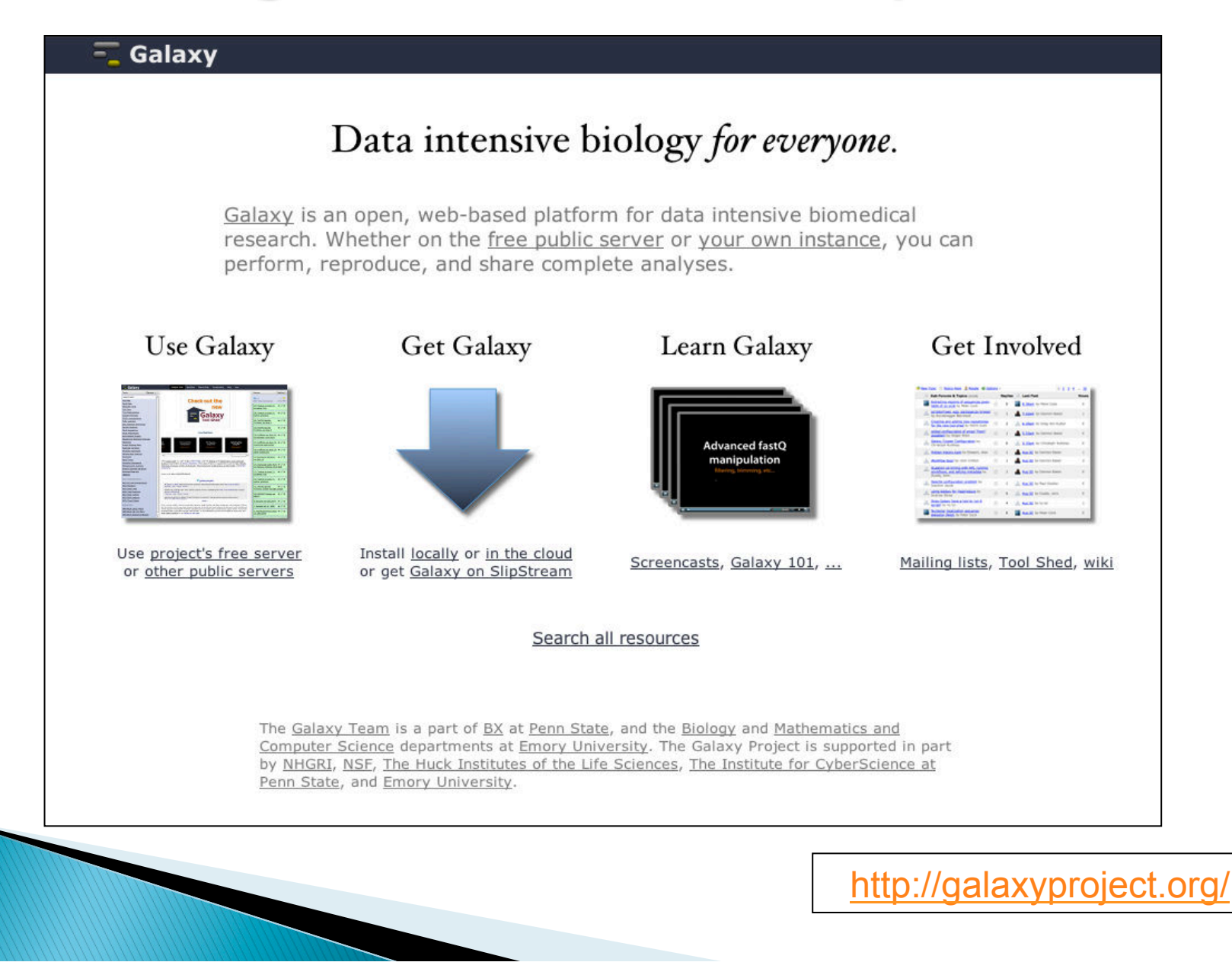

# **Galaxy Conceptual Framework**

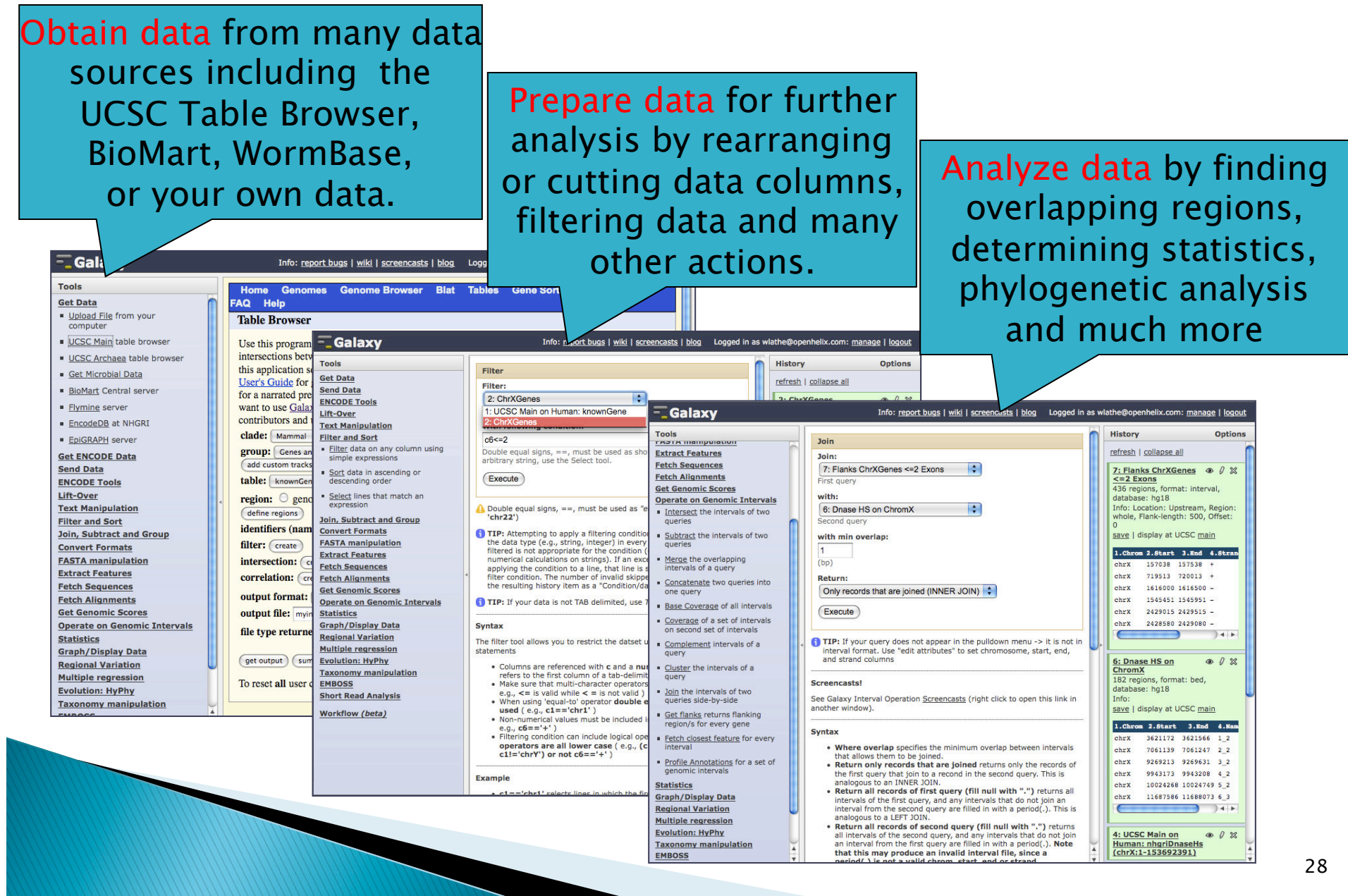

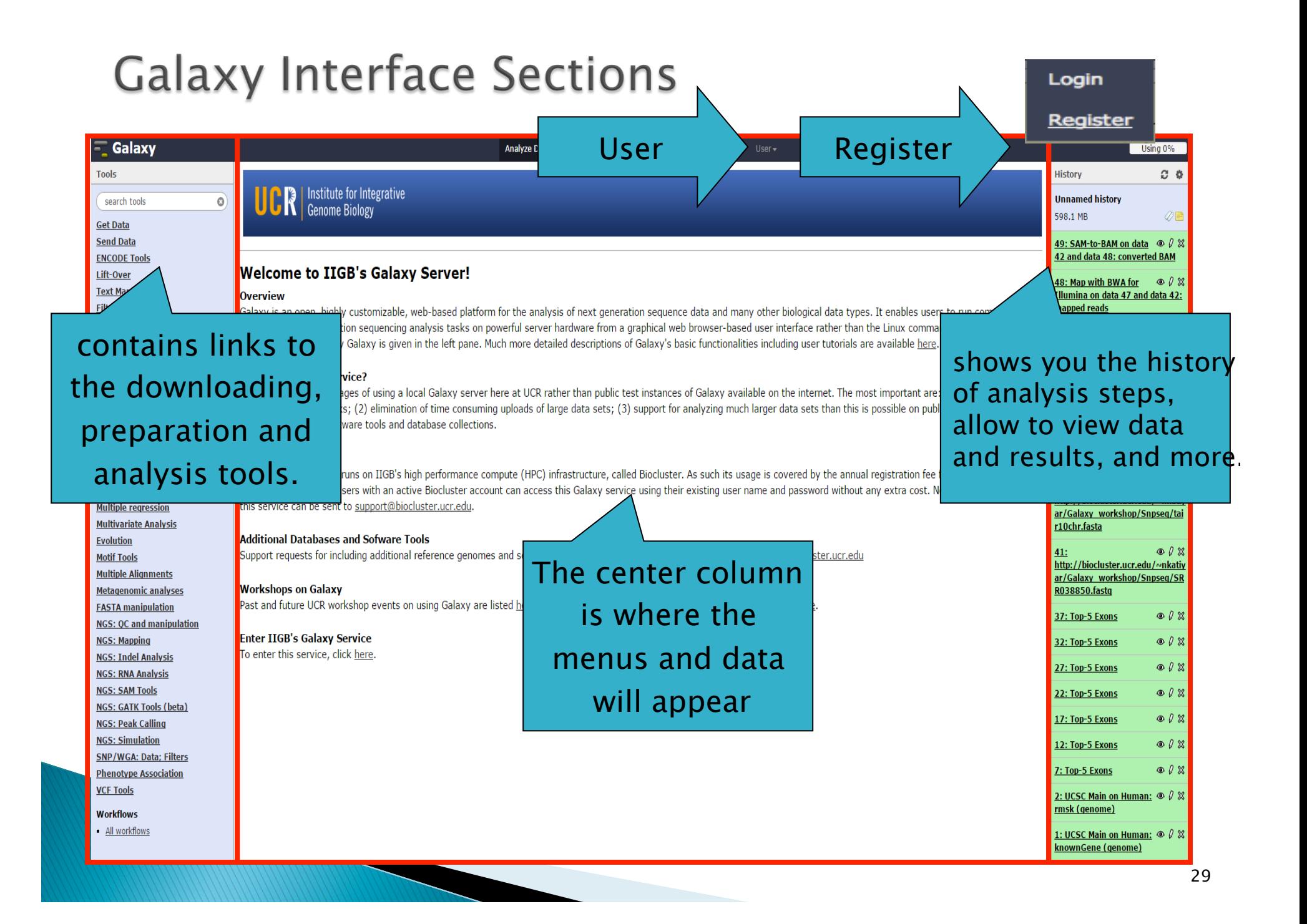

#### **NGS Analysis Using Galaxy**

- } *Sequences and Alignment Format*
- } *Galaxy overview and Interface*
- } *Getting Data in Galaxy*
- } *Analyzing Data in Galaxy* 
	- *Quality Control*
	- *Mapping Data*
- } *History and workflow*
- } *Galaxy Exercises*

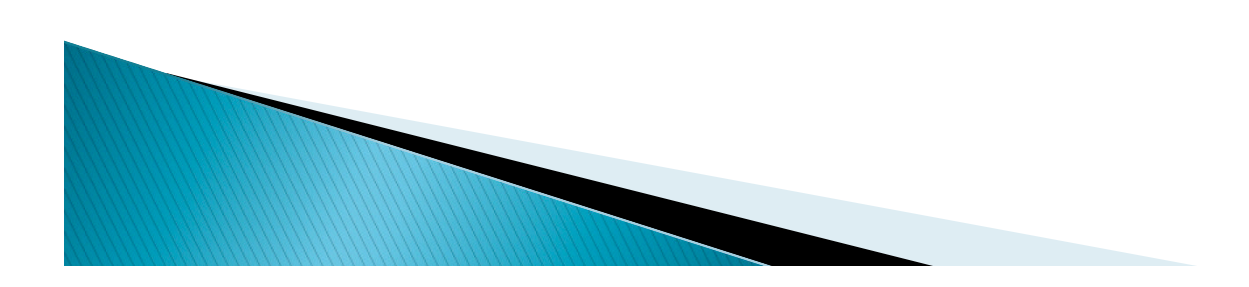

#### **Getting Data**

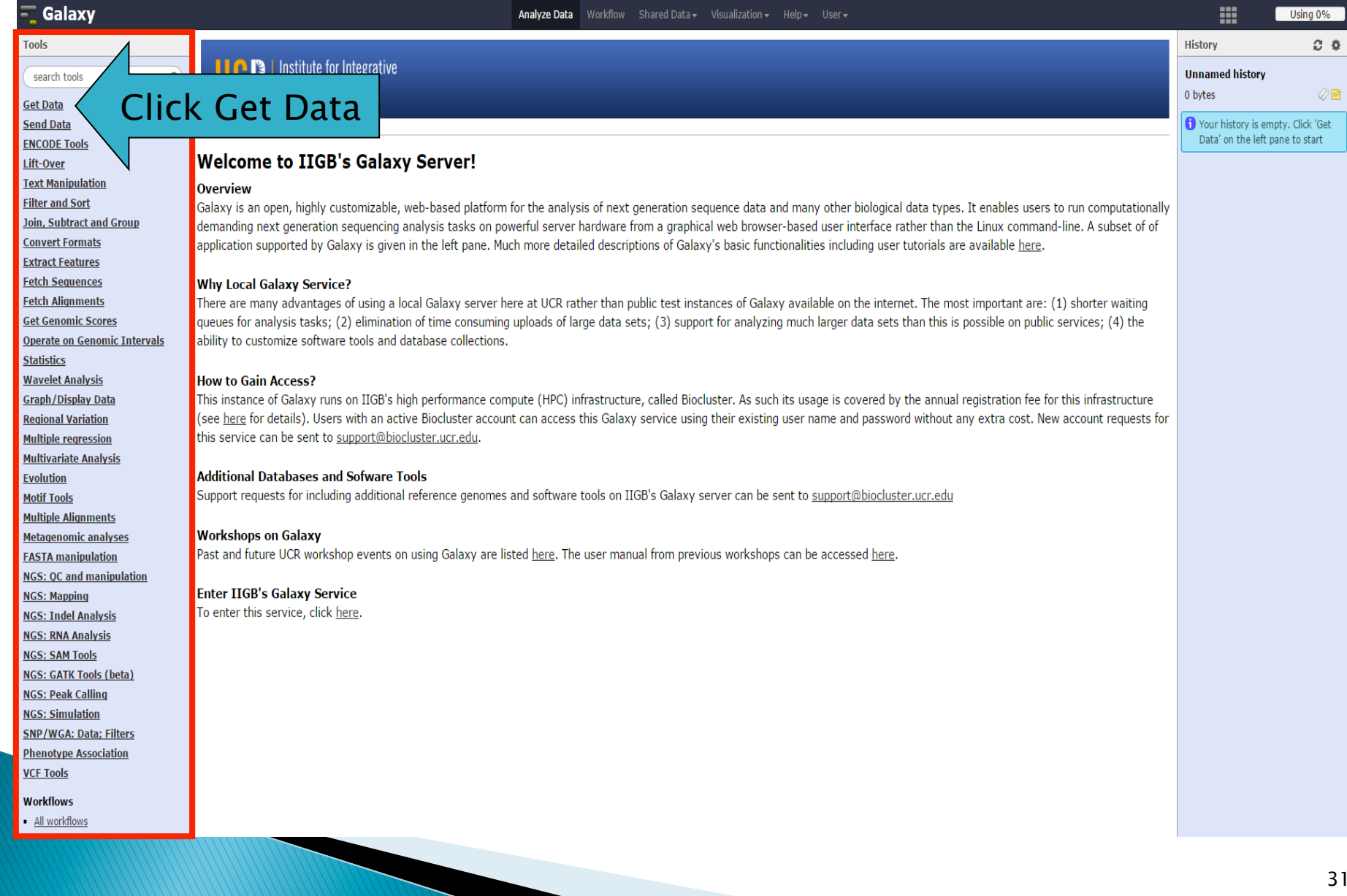

### **Getting Data**

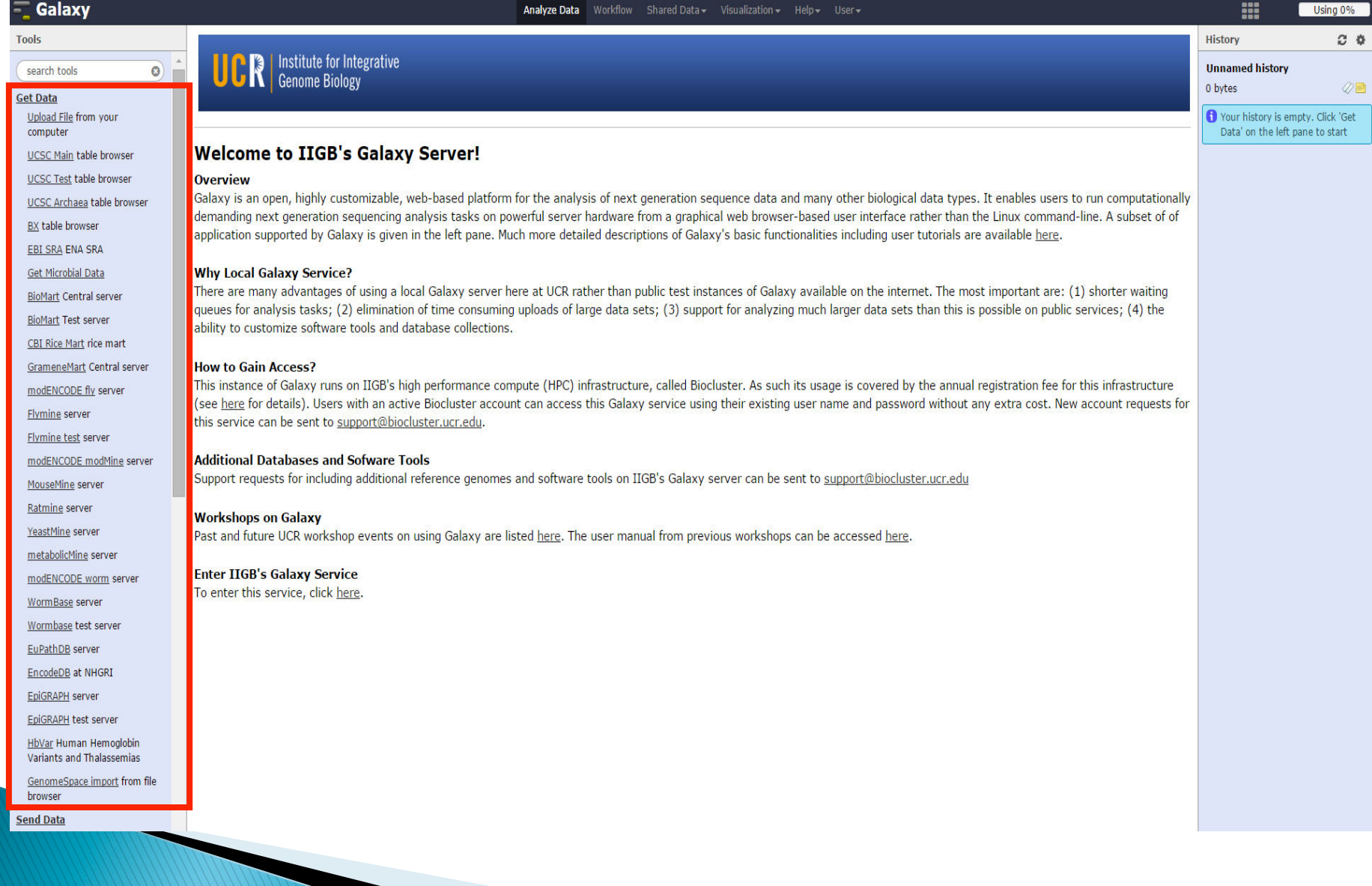

#### Import data from UCSC genome browser

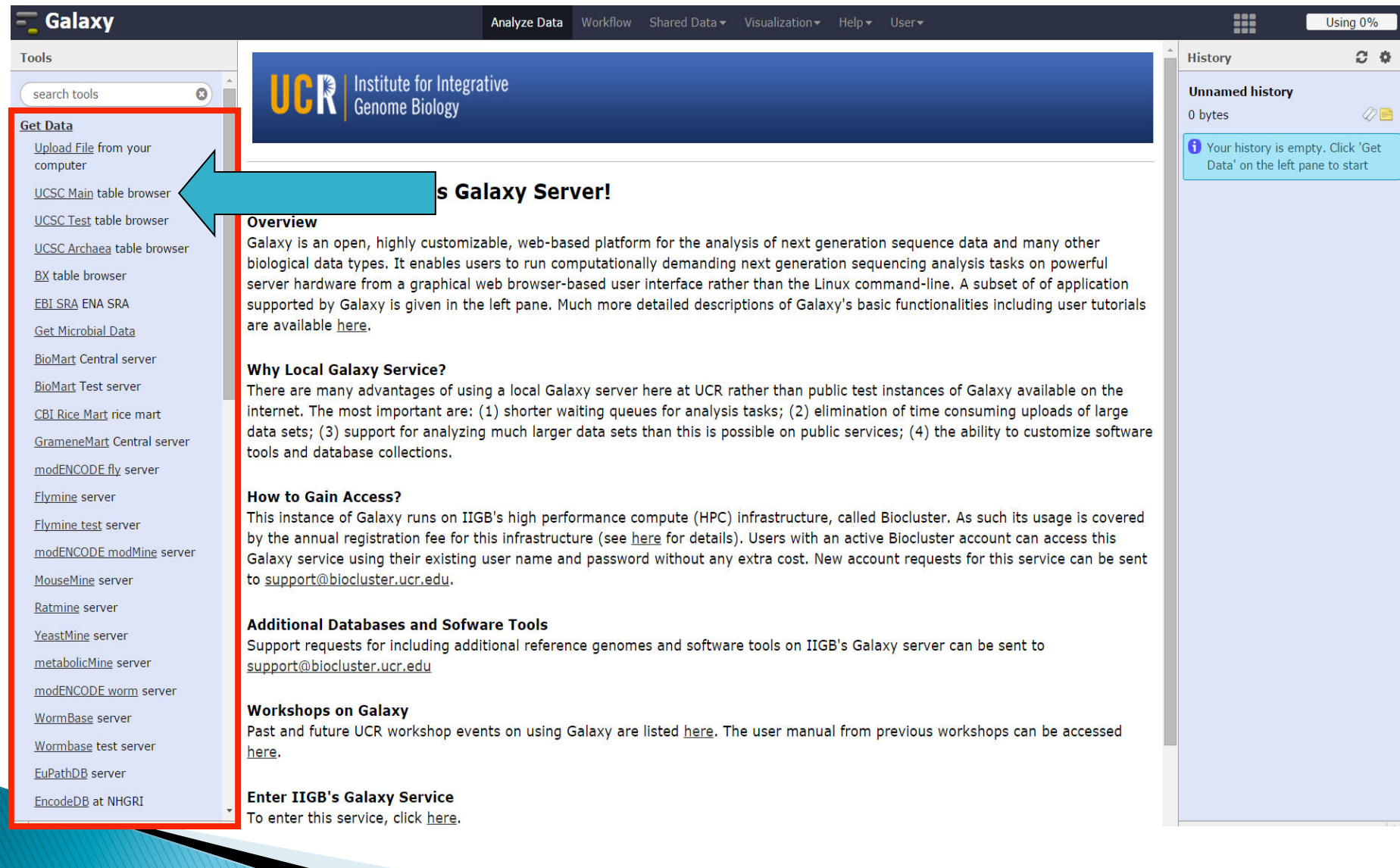

#### Import data from UCSC genome browser

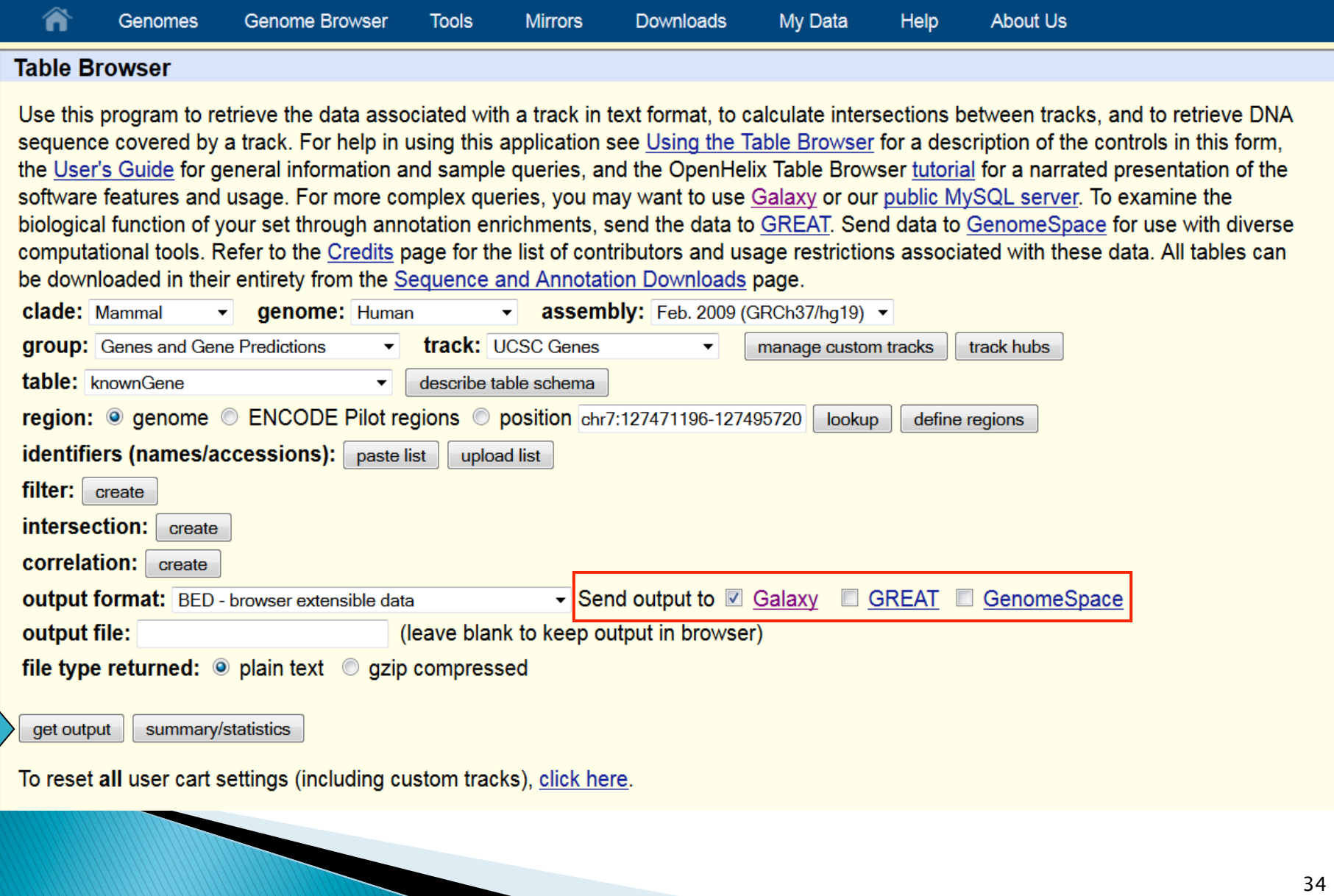

## Send query to Galaxy from UCSC genome browser

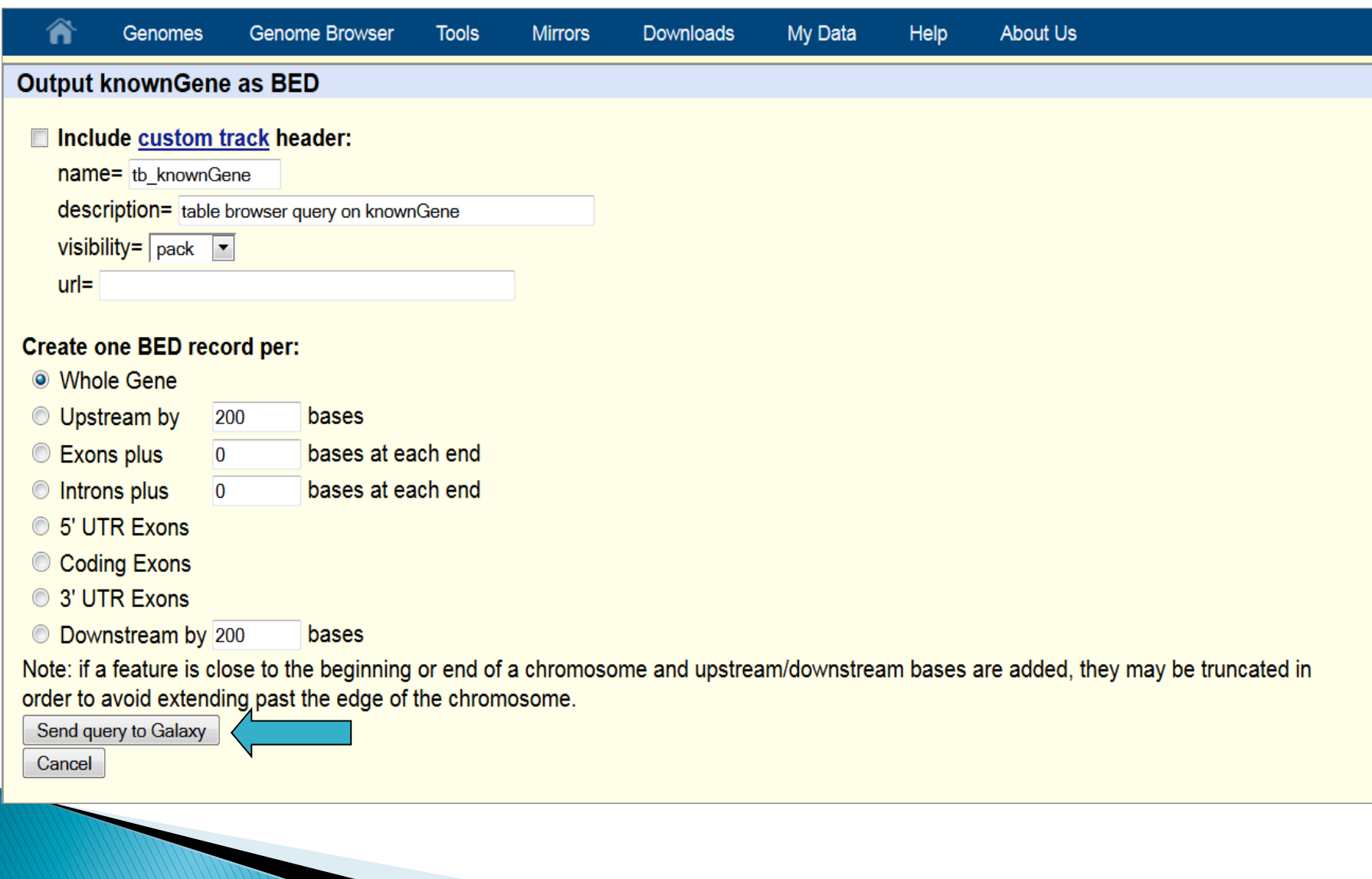

# **Getting Data: Upload File**

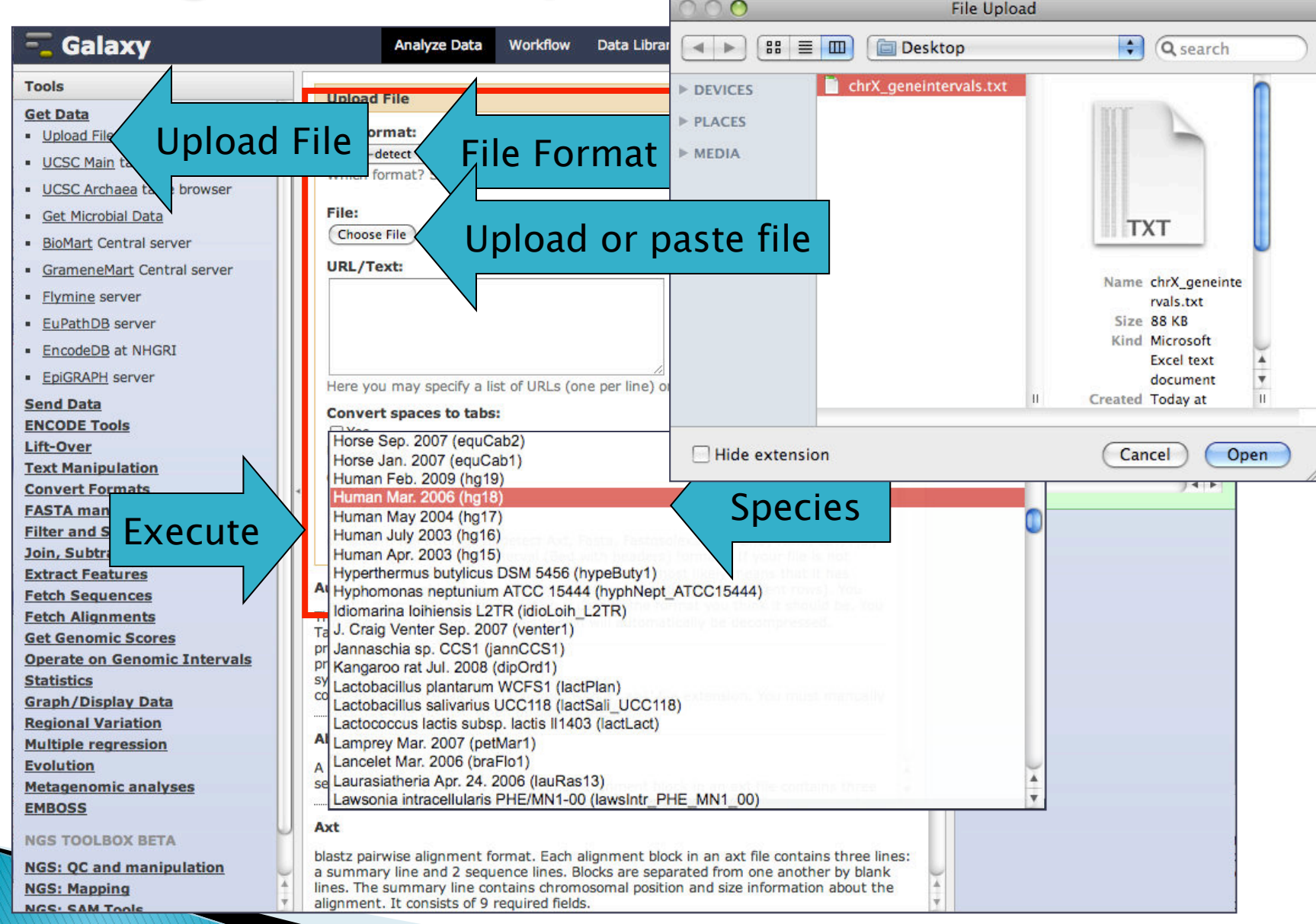

# **Getting Data: Upload File**

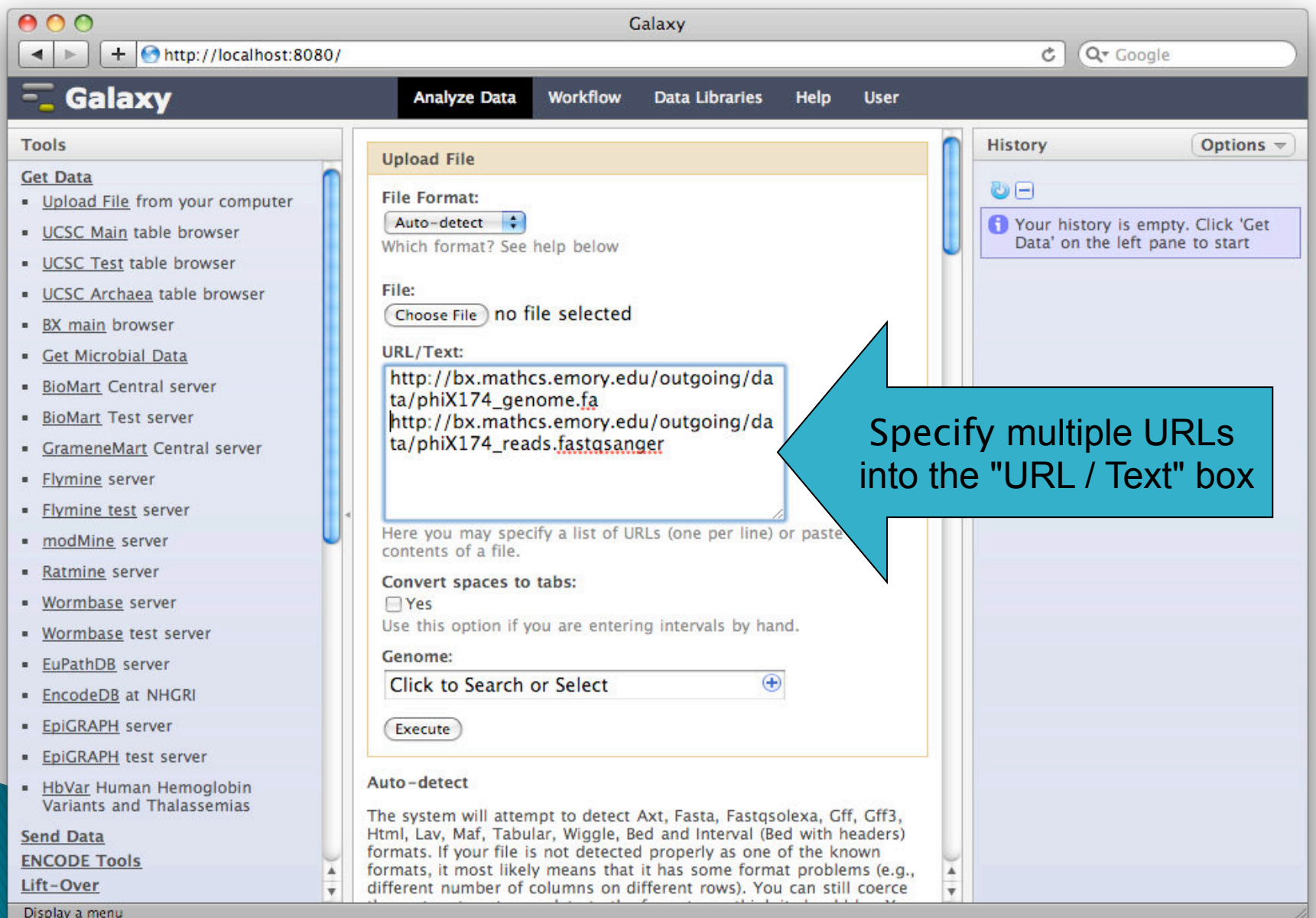

**NGS Analysis Using Galaxy** 

- } *Sequences and Alignment Format*
- } *Galaxy overview and Interface*
- } *Getting Data in Galaxy*
- } *Analyzing Data in Galaxy* 
	- *Lift-Over*
	- *Text manipulation tools*
	- *Filter and Sort*
	- *Operate on Genomic Intervals*
	- *Quality Control*
	- *Mapping Data*
- } *History and workflow* 
	- } *Galaxy Exercises*

#### Lift-Over: convert genome coordinates

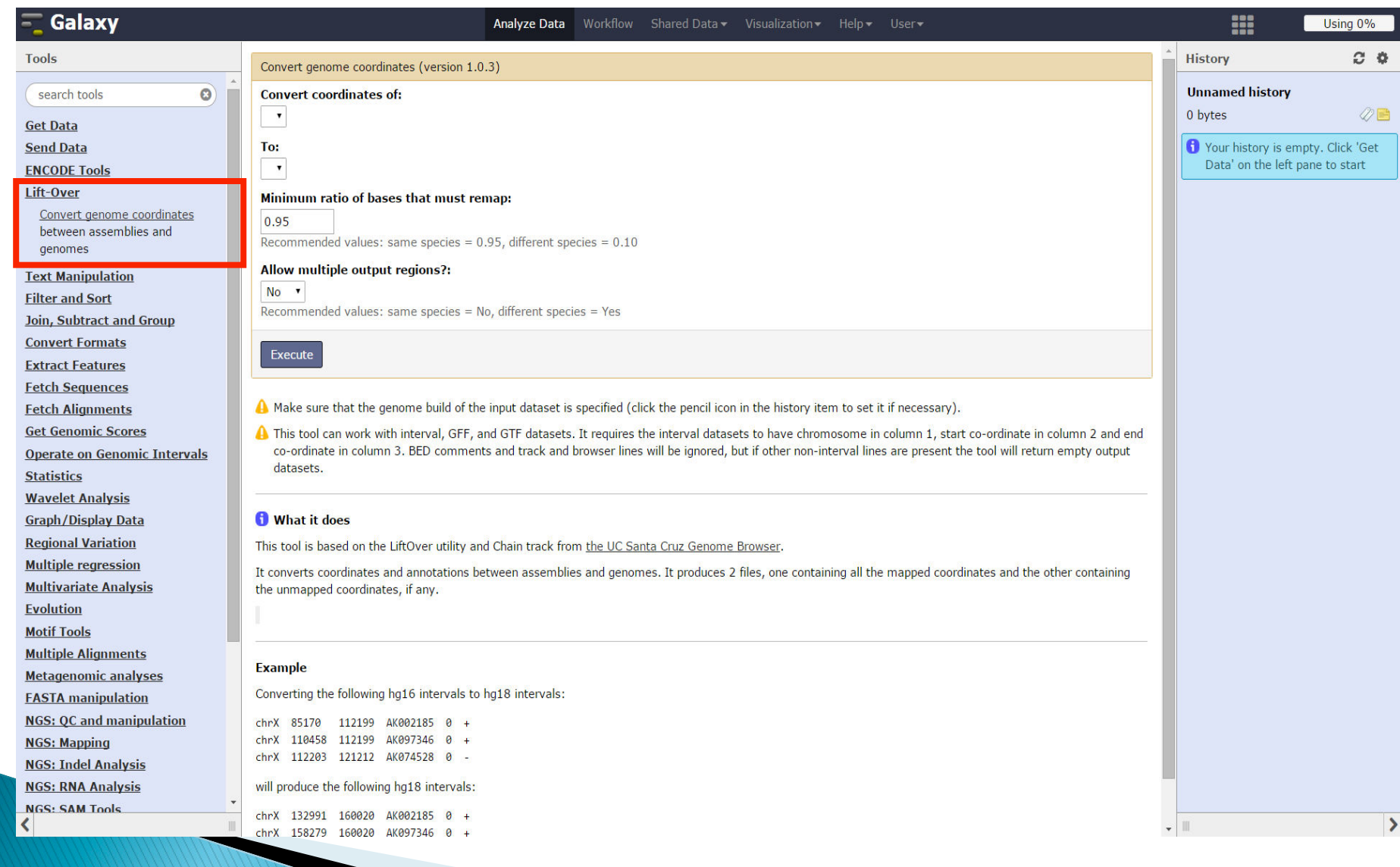

#### Text manipulation tools

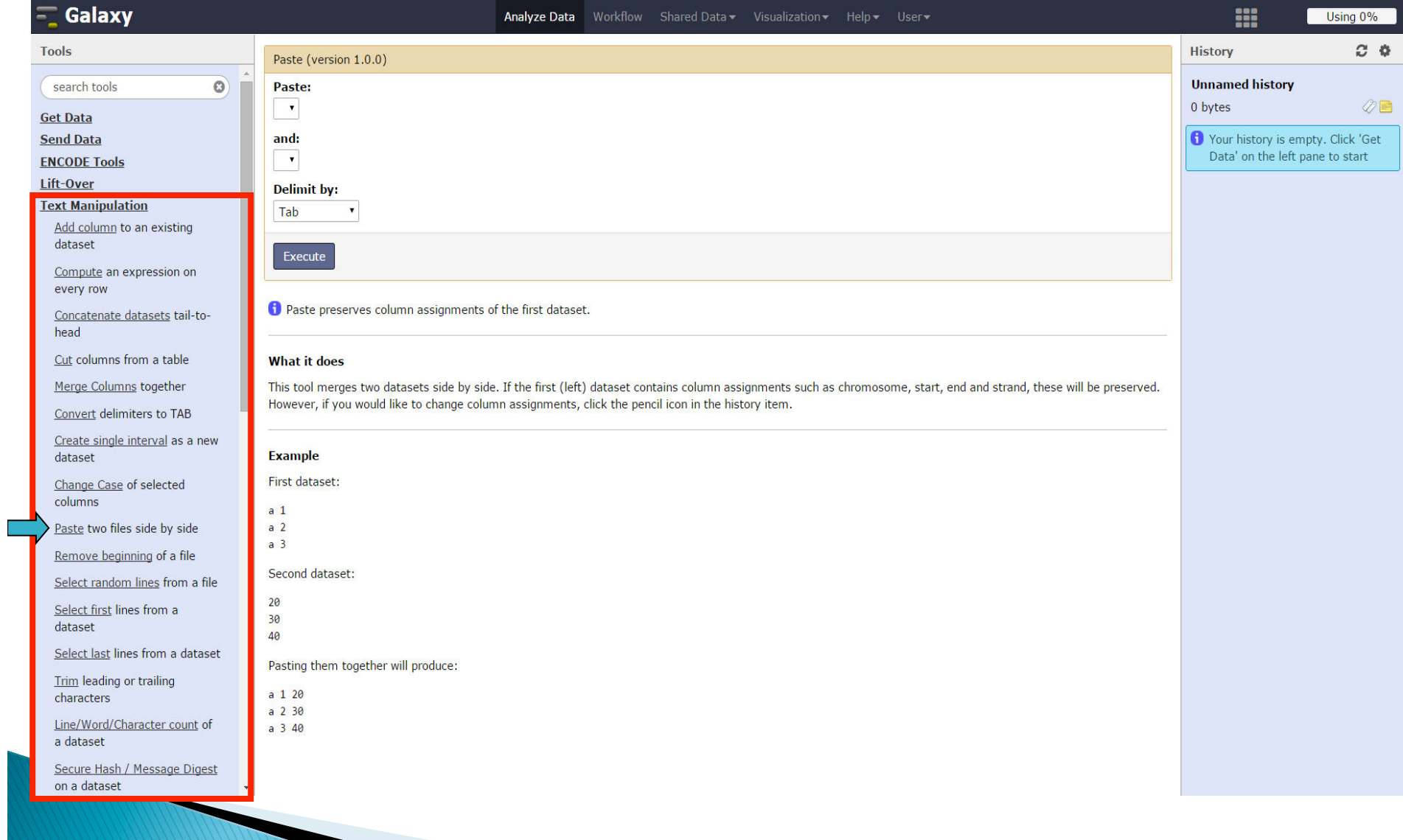

#### Filter and Sort on Galaxy

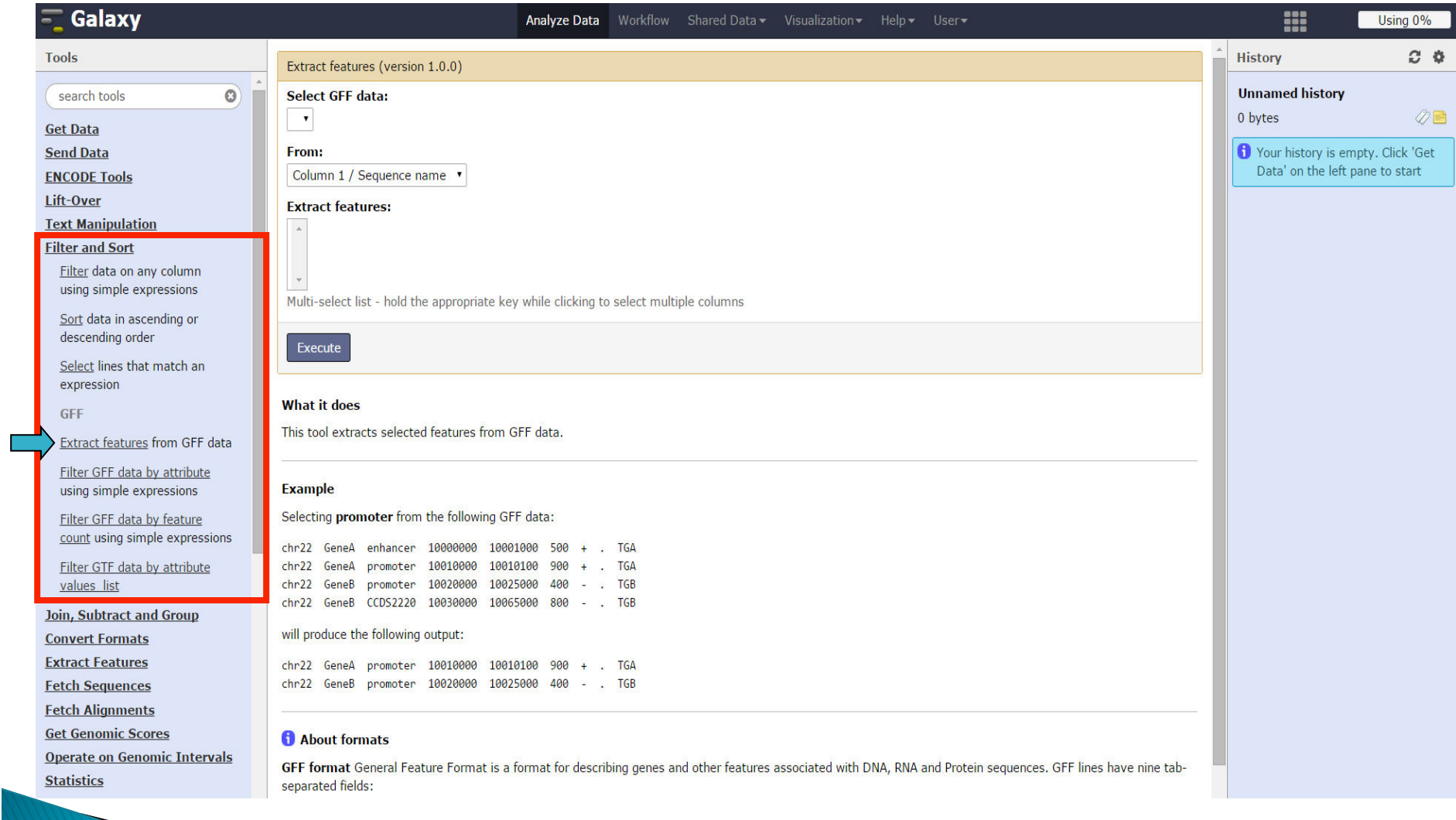

#### Operate on Genomic Intervals

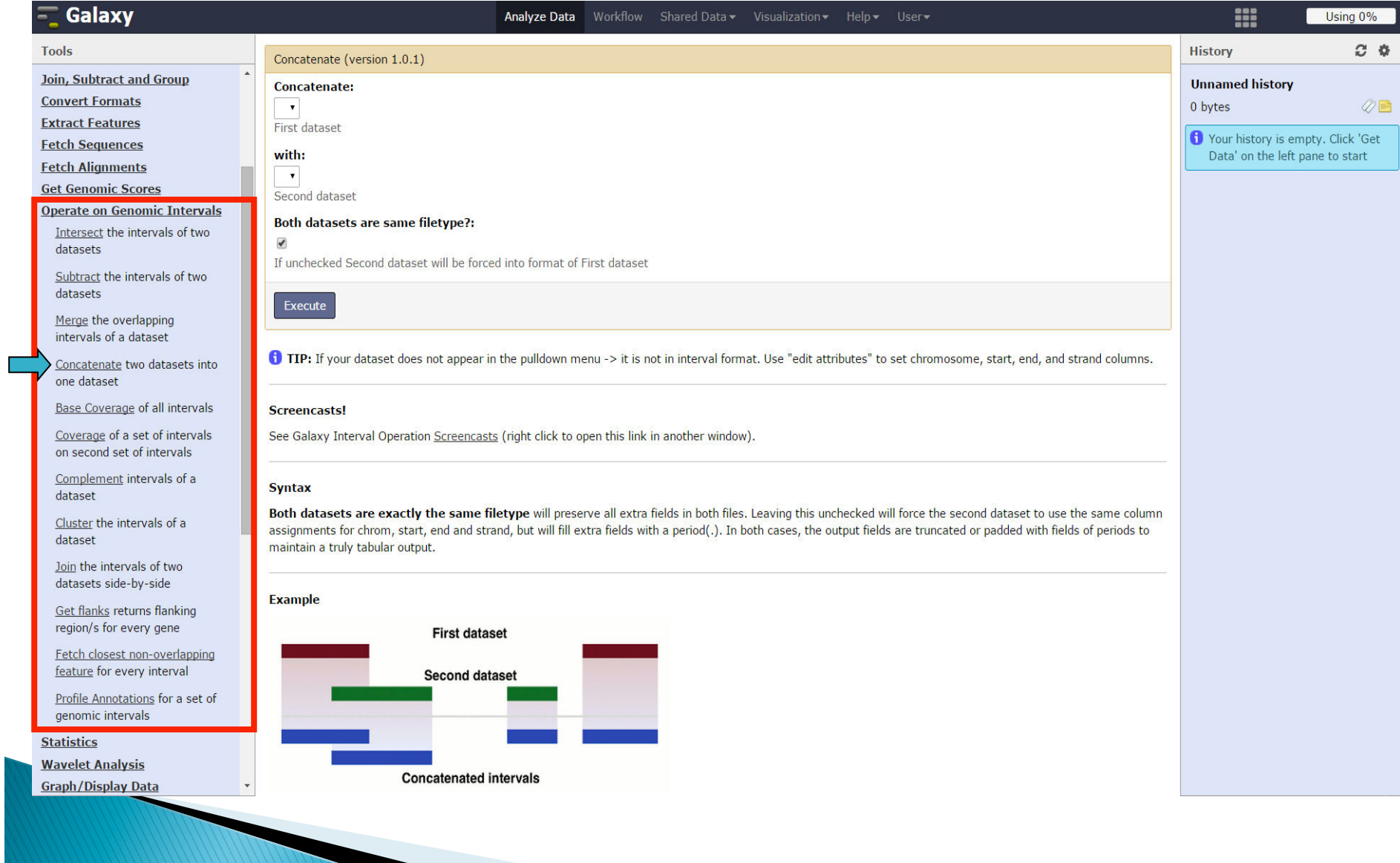

## **FASTA** manipulation

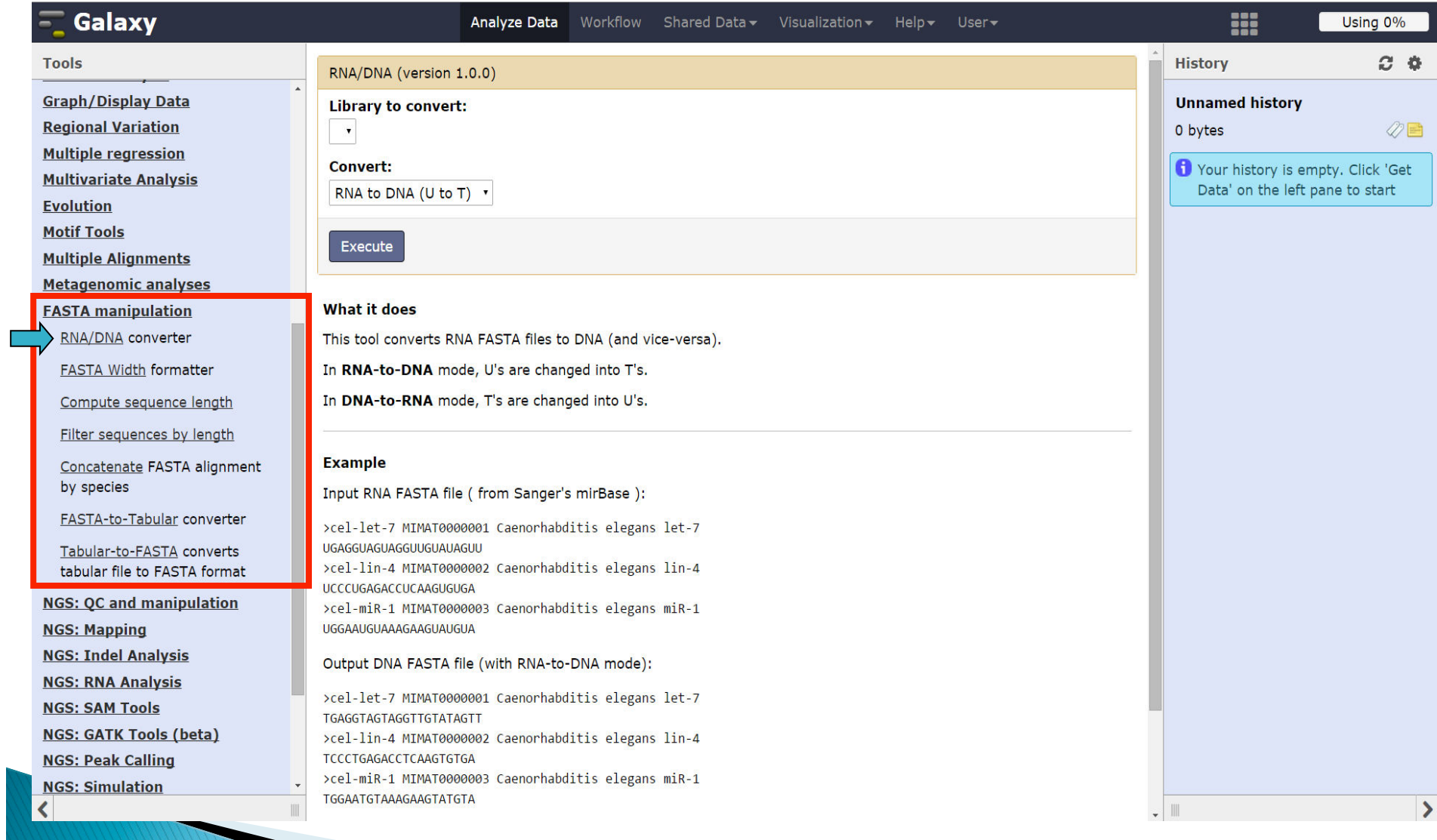

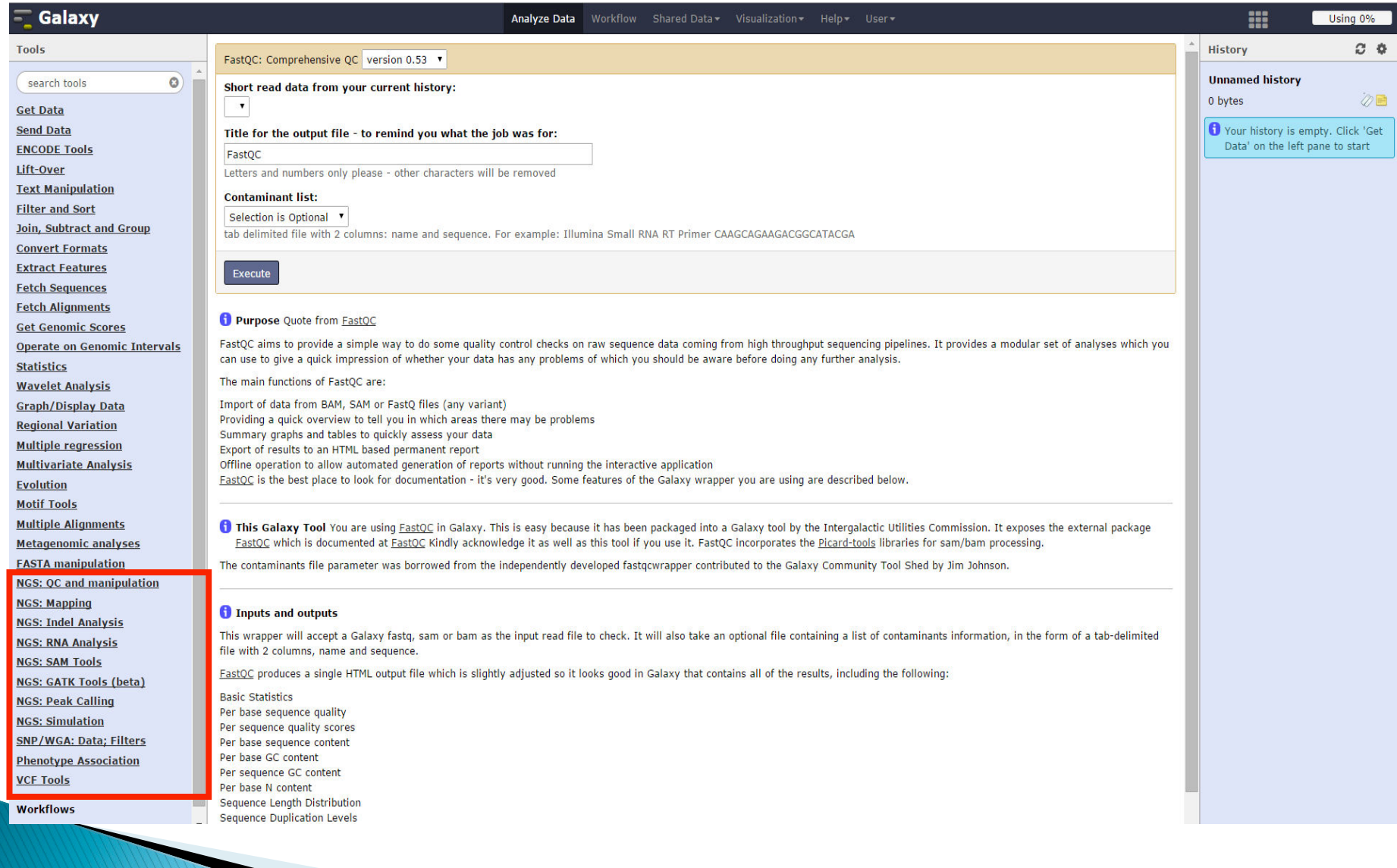

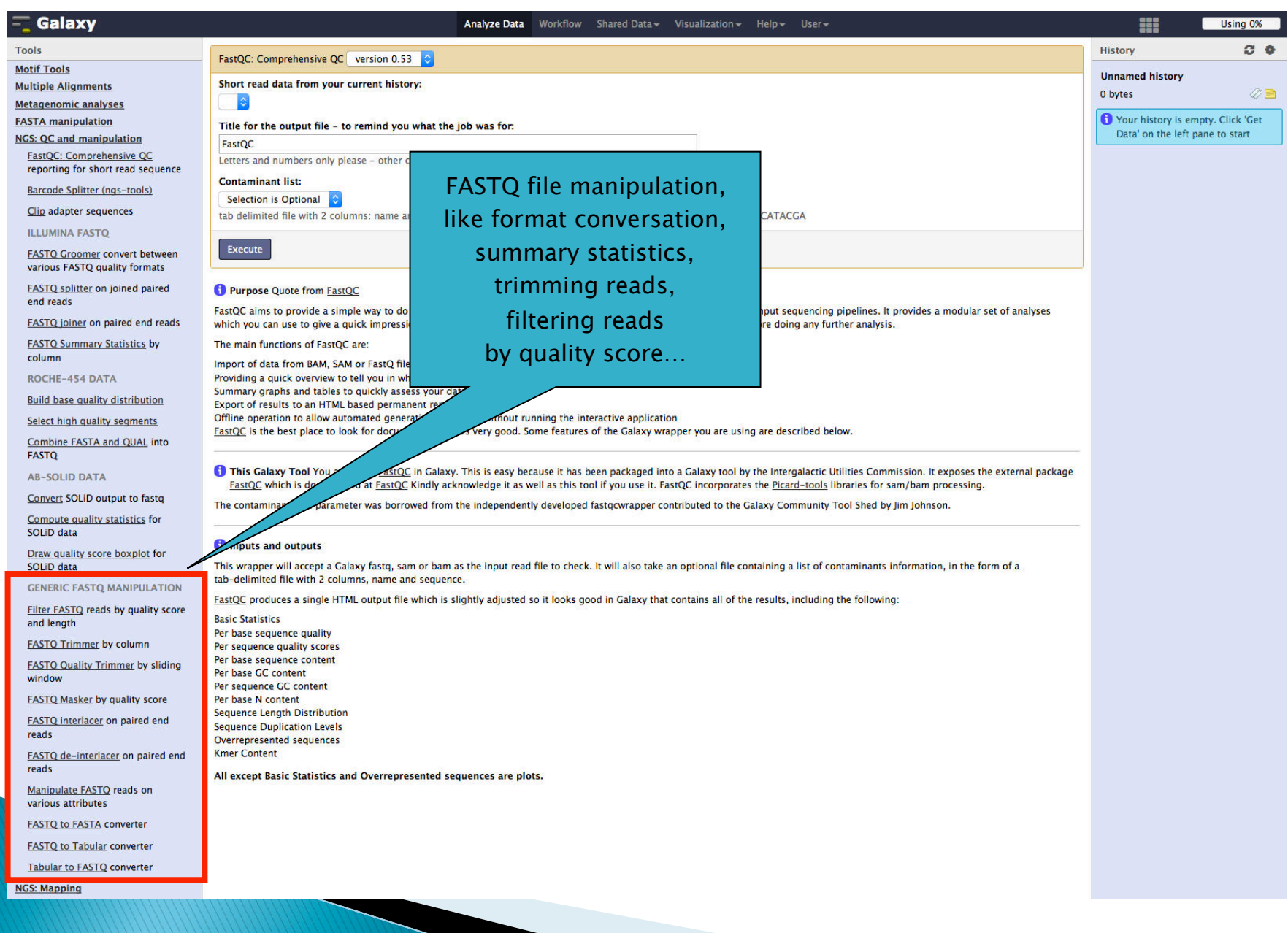

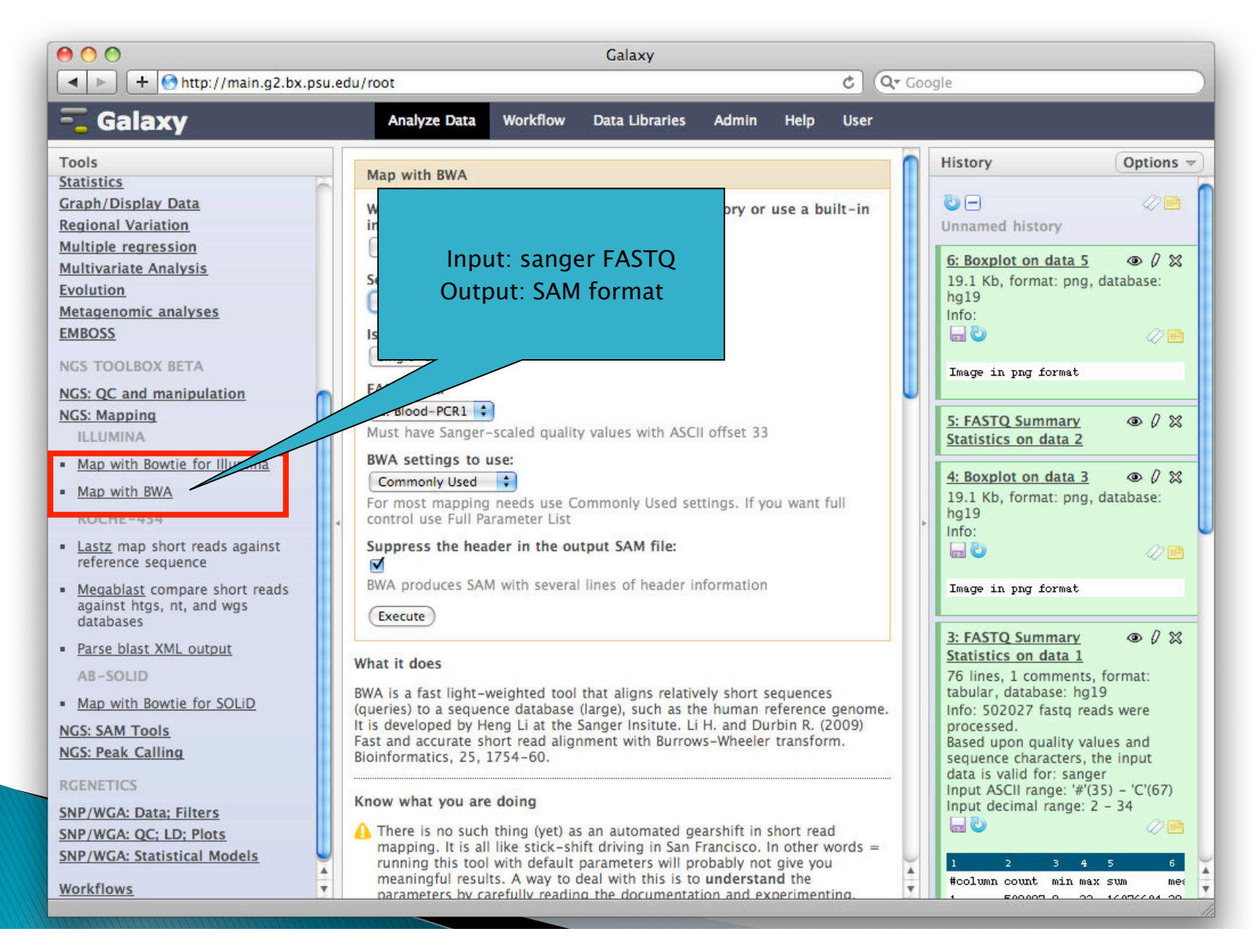

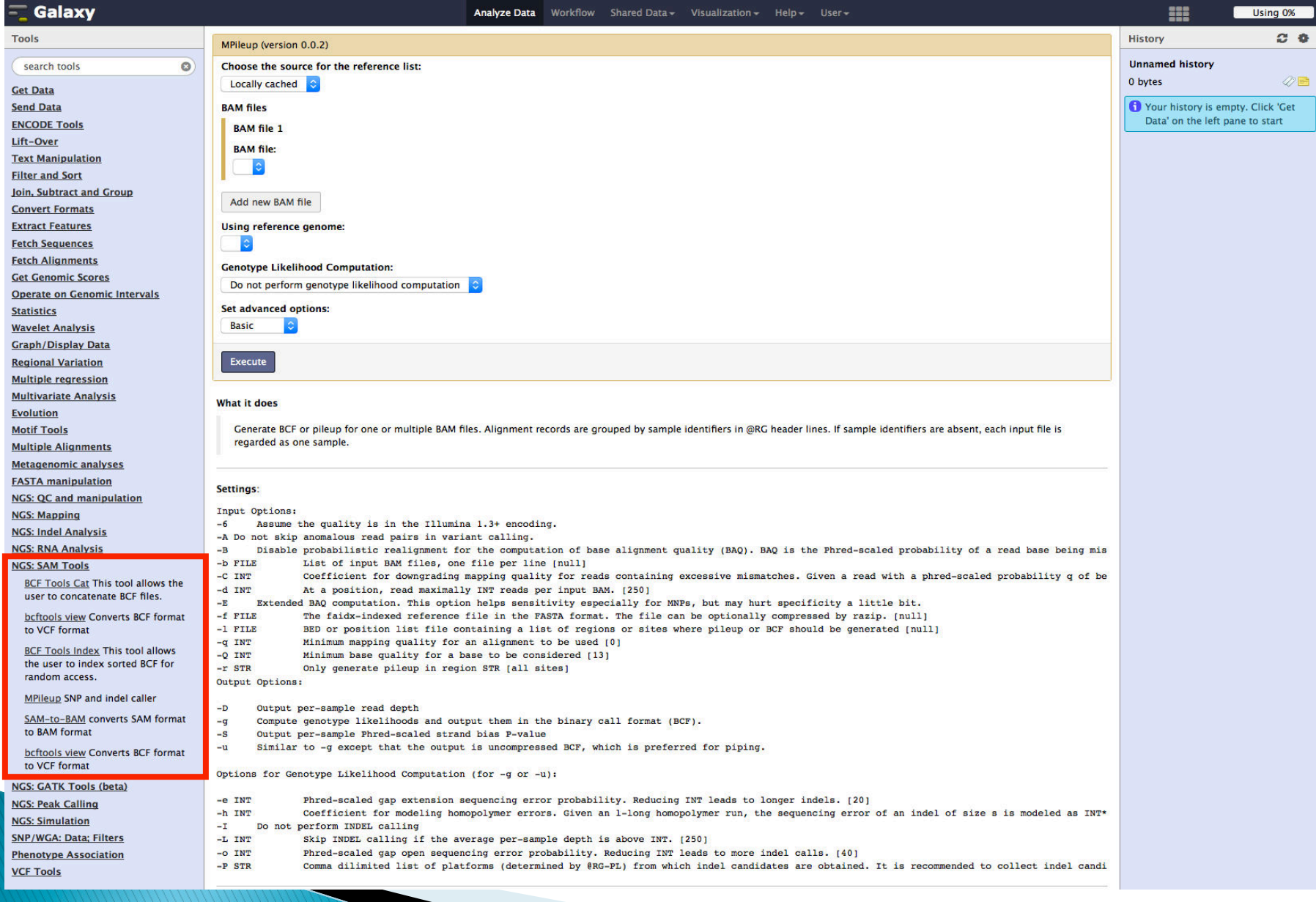

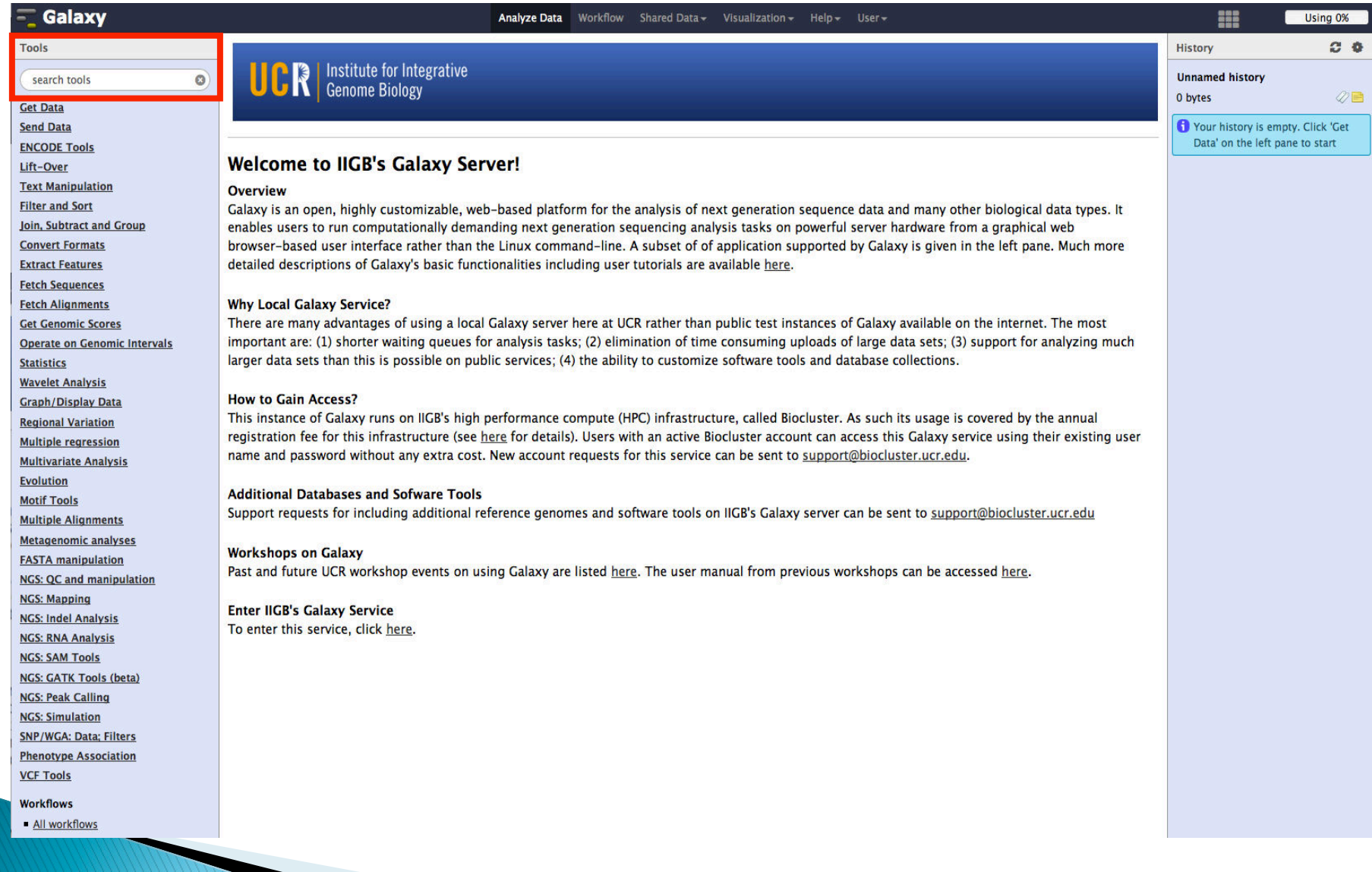

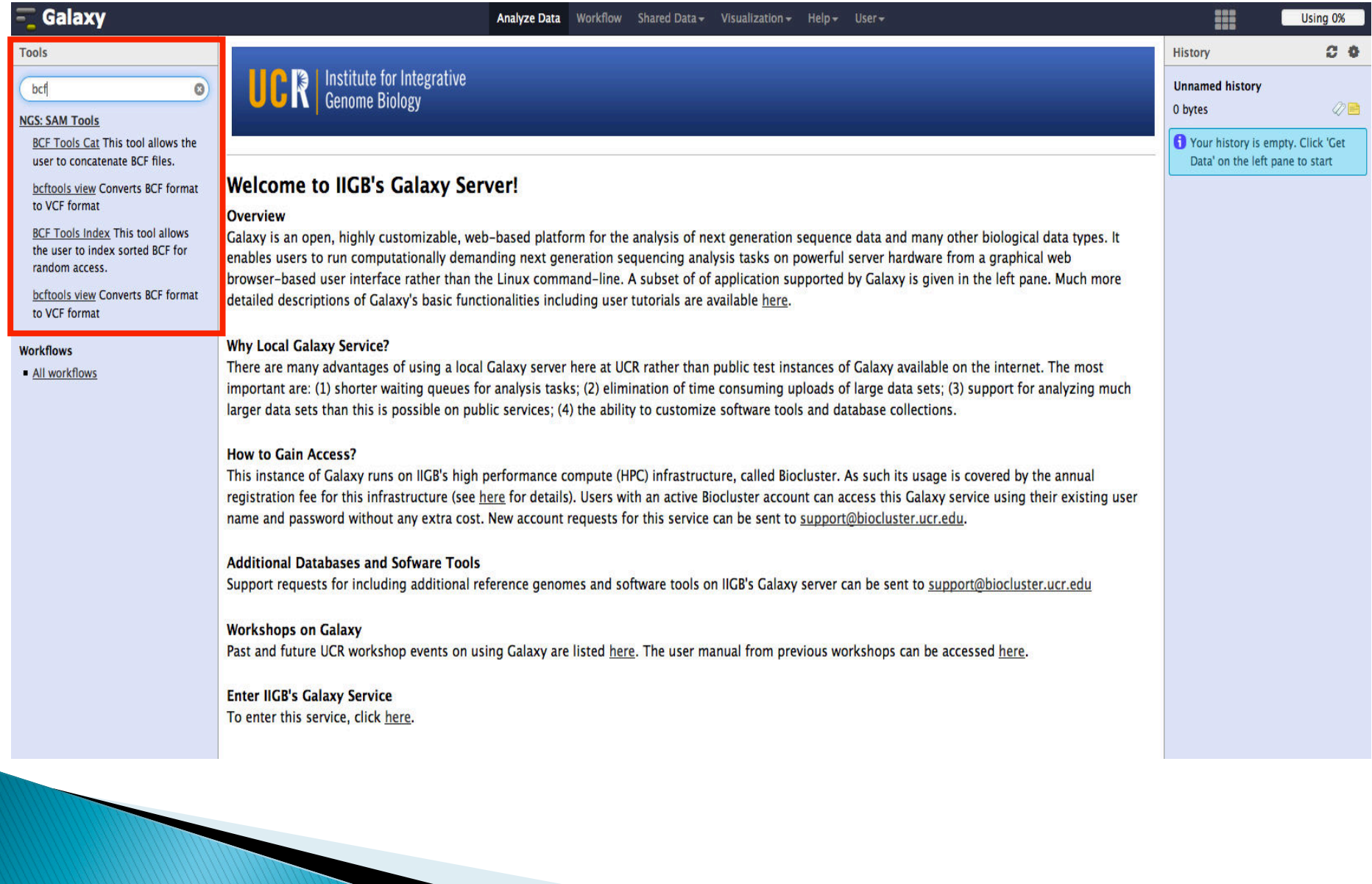

**NGS Analysis Using Galaxy** 

- } *Sequences and Alignment Format*
- } *Galaxy overview and Interface*
- } *Getting Data in Galaxy*
- } *Analyzing Data in Galaxy* 
	- *Lift-Over*
	- *Text manipulation tools*
	- *Filter and Sort*
	- *Operate on Genomic Intervals*
	- *Quality Control*
	- *Mapping Data*
- } *History and workflow*
- } *Galaxy Exercises*

## **History: History Options**

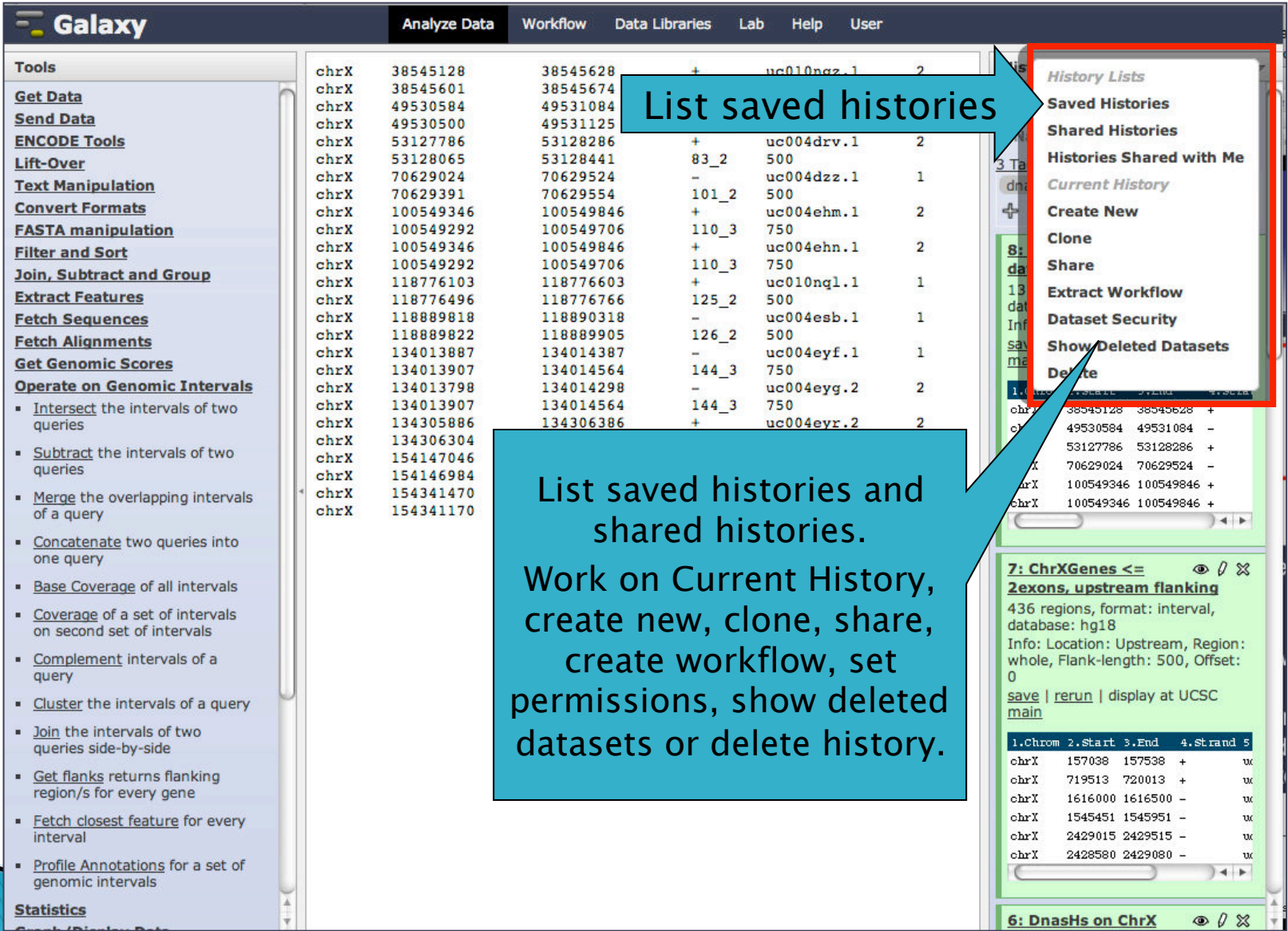

## Workflow

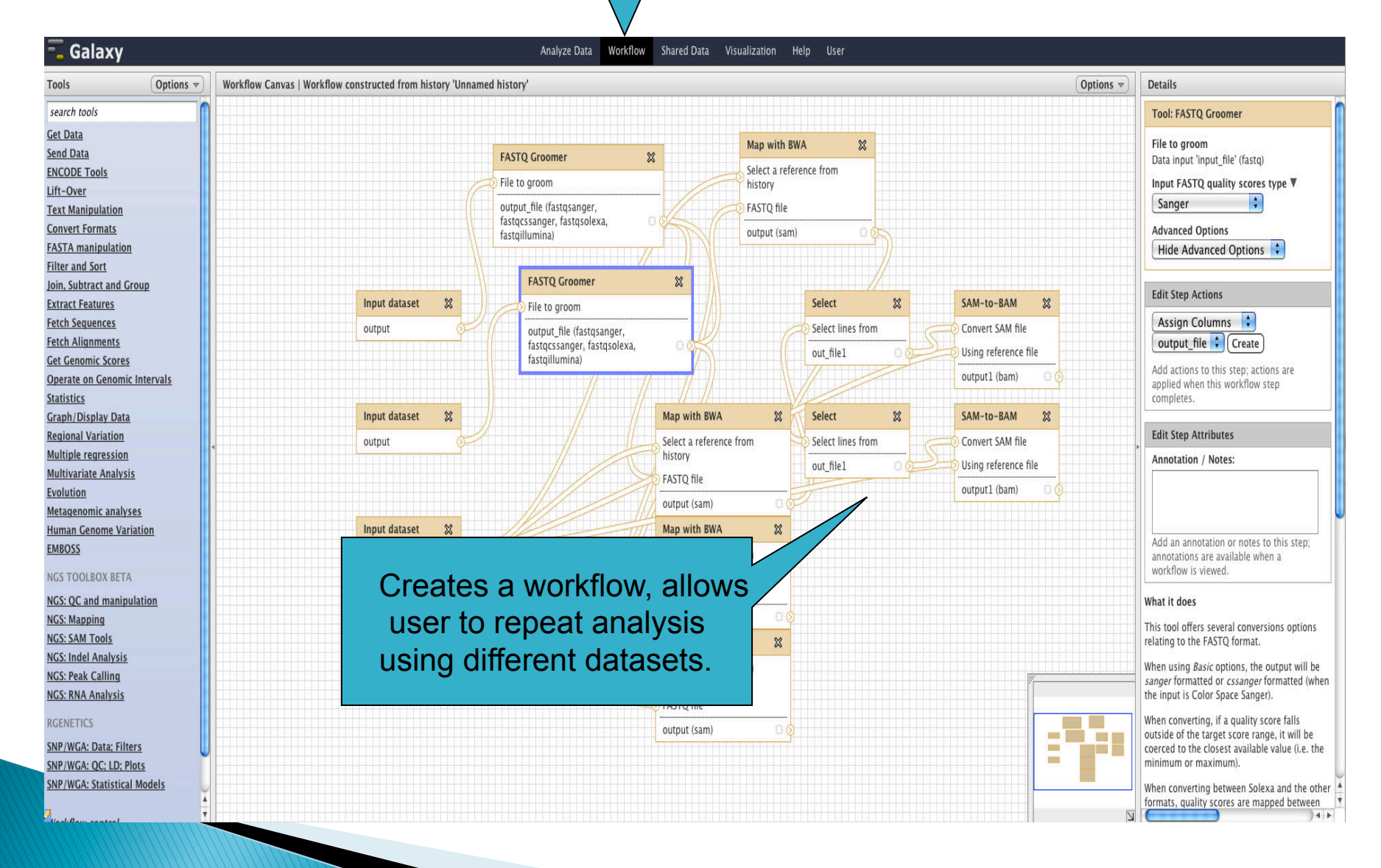

#### What's next?

- } *Galaxy exercises* 
	- *SNP-Seq*
	- *RNA-Seq*
- } *Visualization* 
	- *IGV (Integrative Genomics Viewer)*
	- *http://www.broadinstitute.org/igv/*

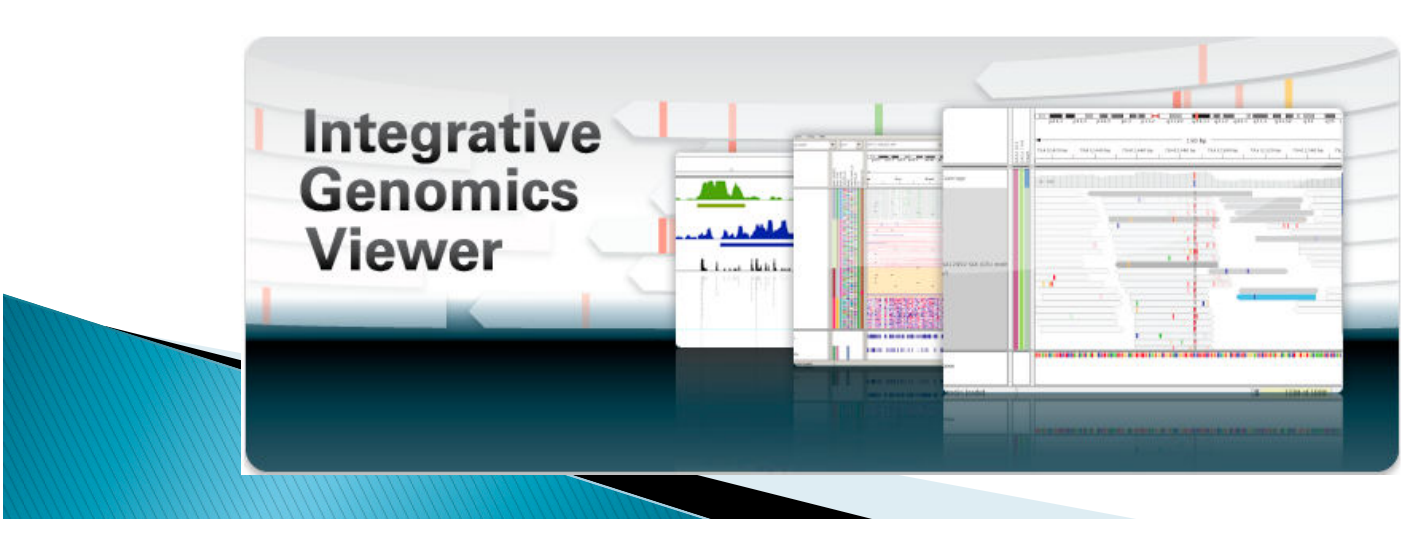